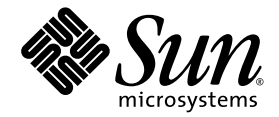

# Sun StorEdge™ 3000 Family 最適使用法マニュアル

# Sun StorEdge 3510 FC アレイ

SATA 対応 Sun StorEdge 3511 FC アレイ

Sun Microsystems, Inc. www.sun.com

Part No. 817-2761-12 2004 年 7 月、改訂第 A 版

コメントの送付先 : http://www.sun.com/hwdocs/feedback

Copyright © 2004 Dot Hill Systems Corporation, 6305 El Camino Real, Carlsbad, California 92009, USA.All rights reserved.

Sun Microsystems, Inc. および Dot Hill Systems Corporation は、本製品または文書に含まれる技術に関する知的所有権を所有していること があります。特に、これらの知的所有権には、http://www.sun.com/patents に記載される米国特許権が1つ以上、あるいは、米国および<br>その他の国における追加特許権または申請中特許権が1つ以上、制限なく含まれている場合があります。

本製品または文書は、その使用、複製配布、およびデコンパイルを制限するライセンスの下に配布されます。Sun およびそのライセンサ ( 該当する場合 ) からの書面による事前の許可なく、いかなる手段や形態においても、本製品または文書の全部または一部を複製することを 禁じます。

サードパーティソフトウェアは、Sun のサプライヤより著作権およびライセンスを受けています。

本製品の一部は Berkeley BSD システムより派生したもので、カリフォルニア大学よりライセンスを受けています。UNIX は、米国およびそ の他の国における登録商標であり、X/Open Company, Ltd. からの独占ライセンスを受けています。

Sun、Sun Microsystems、Sun のロゴ、Sun StorEdge、AnswerBook2、docs.sun.com、および Solaris は、米国およびその他の国における Sun Microsystems, Inc. の商標または登録商標です。

米国政府の権利 - 商用。政府内ユーザーは、Sun Microsystems, Inc. の標準ライセンス契約、および該当する FAR の条項とその補足条項の対 象となります。

本文書は "AS IS ( 現状のまま ) " として提供されるもので、商品性、特定用途の適合性、または非侵害性に対するすべての暗黙的保証を含 め、すべての明示的または暗黙的条件、表明、および保証を、そのような放棄が法律上無効とされる場合を除き放棄します。

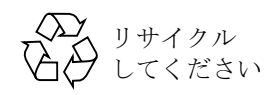

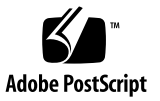

# 目次

#### [概要](#page-4-0) 1

Sun StorEdge 3510 FC アレイと [Sun StorEdge 3511 SATA](#page-6-0) アレイの比較 3 Sun StorEdge 3500 [シリーズアーキテクチャ](#page-7-0) 4 DAS および SAN [ストレージのアーキテクチャ](#page-8-0) 5 [ファイバチャネルプロトコル](#page-9-0) 6 [サポートされる](#page-10-0) RAID レベル 7 [論理ドライブ](#page-10-1) 7 [キャッシュの最適化](#page-13-0) 10 [アレイ管理ツール](#page-14-0) 11 [構成情報の保存と復元](#page-15-0) 12 [直接接続ストレージ](#page-15-1) 12 [ストレージエリアネットワーキング](#page-17-0) 14 [容量のスケーリング](#page-18-0) 15 [はじめに](#page-19-0) 16 [構成で考慮すべき点](#page-20-0) 17 アレイの RCCOM [チャネルの構成](#page-22-0) 19 [注意](#page-24-0) 21 [非冗長](#page-24-1) DAS 構成 21 非冗長 DAS [のヒントおよび技法](#page-26-0) 23 非冗長 DAS [のセットアップの詳細](#page-27-0) 24 [高可用性](#page-30-0) DAS 構成 27

高可用性 DAS [のヒントおよび技法](#page-31-0) 28

標準高可用性 DAS [のセットアップの詳細](#page-32-0) 29

6 ノードの高可用性 DAS [のセットアップの詳細](#page-35-0) 32 [フルファブリック](#page-37-0) SAN 構成 34

フルファブリック SAN [のヒントおよび技法](#page-38-0) 35

フルファブリック SAN [のセットアップの詳細](#page-39-0) 36 [高パフォーマンス](#page-42-0) SAN の構成 39

高パフォーマンス SAN [のヒントおよび技法](#page-43-0) 40

高パフォーマンス SAN [のセットアップの詳細](#page-44-0) 41 [アレイの高容量構成へのスケーリング](#page-47-0) 44

[制限](#page-47-1) 44

[Sun StorEdge 3510 FC](#page-48-0) アレイの高容量構成 45

[Sun StorEdge 3511 SATA](#page-56-0) アレイの高容量構成 53

[まとめ](#page-62-0) 59

# Sun StorEdge 3510 および 3511 FC アレイ最適使用法

このマニュアルでは、Sun StorEdge™ 3510 FC アレイおよび SATA 対応 Sun StorEdge 3511 FC アレイを説明し、これらの製品について『Sun StorEdge 3000 Family 導入・運 用・サービスマニュアル』を補足します。

**SATA** 対応 **Sun StorEdge 3511 FC** アレイは、**Sun StorEdge 3511 SATA** アレイとしても 知られています。このマニュアルではこれ以降、Sun StorEdge 3511 SATA アレイと呼び ます。Sun StorEdge 3500 シリーズアレイの構成手順は、このマニュアルに明記されてい る場合を除いて同じです。

注 **–** これら 2 つのアレイは、ディスクテクノロジが異なるため使用法が大きく異なりま す。各アレイを最適に使用するために、次の「概要」の節および3[ページの「](#page-6-0)Sun StorEdge 3510 FC アレイと [Sun StorEdge 3511 SATA](#page-6-0) アレイの比較」を読んでください。

# <span id="page-4-0"></span>概要

今日のビジネス、教育、消費の環境は、無尽蔵とも思われる膨大な情報を生み出し続けて います。さらに、ストレージソリューションの設計と展開にあたって、パフォーマンスと コストの間のトレードオフには絶えず緊張が生じています。ストレージテクノロジは、頻 度、ランダム / シーケンシャルのアクセスタイプ、重要度、時間依存性、コスト基準など の検索の特性に基づいて適切に情報を格納できるように、多岐にわたるオプションを提供 してきました。

Sun StorEdge 3500 シリーズアレイは、フル 2 G バイトホストファイバチャネル (FC) 接続 を備える次世代ストレージシステムで、エントリレベルサーバー、ミッドレンジサー バー、およびエンタープライズサーバーに直接接続ストレージ (DAS) を提供したり、ス トレージエリアネットワーク (SAN) 内でディスクストレージとして動作したりするよう に設計されています。

現在のビジネスではすべてのサイズのサーバーが使用されていますが、サーバーにはデー タストレージのタイプへのマッチング、関係するアプリケーションに使用されているデー タへの処理が要求され、さらにサーバーのコストも検討対象になっています。Sun StorEdge 3500 シリーズは、次の適切なディスクテクノロジを適用することによって、 ネットワークアプリケーションの優先順位およびコスト要件の実現に取り組んでいます。

■ StorEdge 3510 FC アレイの FC- ディスクソリューションにより、トランザクション ベースの高度なデューティサイクルを伴うランダムアクセスパターンを必要とするア プリケーションを最適化しています。

StorEdge 3510 FC アレイは、ビジネスに不可欠なアプリケーションおよびその高価値 データ用に設計されています。このような重要なアプリケーションには、(SATA ディ スクベースのソリューションの特性にはない ) 高い可用性が求められます。

■ ストリーミングまたはシーケンシャルアクセスのデータが求められるアプリケーショ ン、あるいはバックアップやアーカイブのような、コスト重視のデューティサイクル のアプリケーションには、StorEdge 3511 SATA アレイの Serial ATA ディスクソリュー ションが適しています。

StorEdge 3511 SATA アレイは、アプリケーションやデータの可用性が最優先の関心事 項にはならないような状況で、(FC ディスクベースのソリューションの特性にはない ) 低コストの大容量記憶装置を必要とするアプリケーション用に設計されています。

StorEdge 3511 SATA アレイは、アーカイブ、バックアップ、または静的ストレージに のみ使用されます。データの単一インスタンスには使用されないので、ブートデバイ スとしては動作しません。

直接接続ストレージ (DAS) のニーズや、ストレージエリアネットワーク (SAN) を使用す る統合ストレージアプリケーションに合わせて設計されているため、アレイの信頼性およ びディスクのパフォーマンスをアプリケーションの可用性の要件に適応させることは、容 易なことではありませんでした。

このマニュアルでは、Sun StorEdge 3500 シリーズアレイについて高レベルの概要を説明 し、エントリレベルサーバー、ミッドレンジサーバーおよびエンタープライズサーバー向 けのストレージソリューションの例を 5 つ取り上げます。これらのソリューションはその まま使用するか、的確なニーズに合わせてカスタマイズしてください。カスタマイズの実 行例としては、ディスク、格納装置、ソフトウェアの追加や、構成の組み合わせなどがあ ります。特定の環境に最適なソリューションを選ぶことによって、最良の結果を得ること ができます。

各アレイの利点と目的は、ネットワークの要件に応じて異なります。

- Sun StorEdge 3510 FC アレイは、ファイバチャネル (FC) ディスクテクノロジを採用 し、パフォーマンス重視の、I/O を大量処理するアプリケーションに理想的です。
- Sun StorEdge 3511 SATA アレイは、Serial ATA (SATA) ディスクテクノロジを採用し、 コスト重視のアーカイブ、静的ストレージ、およびバックアップアプリケーションに 理想的です。

# <span id="page-6-0"></span>Sun StorEdge 3510 FC アレイと Sun StorEdge 3511 SATA アレイの比較

使用するアレイのインストールと構成を行なう前に、Sun StorEdge 3510 FC アレイと Sun StorEdge 3511 SATA アレイの主な相違点について確認してください。以下のリストは、 Sun StorEdge 3510 FC アレイおよび Sun StorEdge 3511 SATA アレイの特徴を比較するも のです。

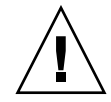

警告 **–** 2 つの製品は、外観もセットアップもよく似ていますが、構成には重要な相違点が あります。StorEdge 3510 FC アレイはあらゆるアプリケーションに使用できますが、コス トが高いため、特定のアプリケーションにはあまり適していません。StorEdge 3511 SATA アレイを使用するのは、以下に示すような状況に限られます。その機能は、StorEdge 3510 FC アレイのサブセットであるため、StorEdge 3510 FC アレイを使用できるすべての 環境で使用できるわけではありません。FC ディスクベースのソリューションを使用すべ き状況で StorEdge 3511 SATA アレイを使用すると、データアクセスの損失や、極端な場 合にはデータ破損をまねくおそれもあります。

<span id="page-6-1"></span>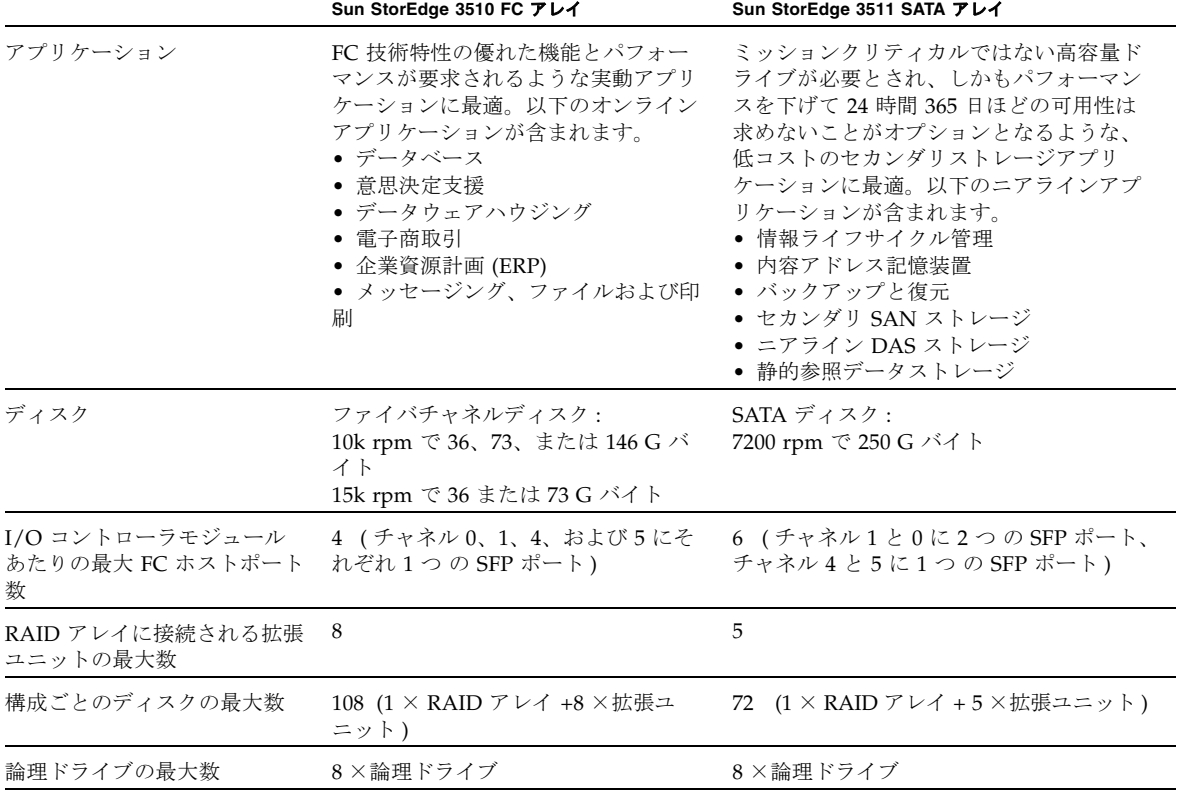

<sup>表</sup> **<sup>1</sup>**Sun StorEdge 3510 FC アレイと Sun StorEdge 3511 SATA アレイの機能の比較

<sup>表</sup> **<sup>1</sup>**Sun StorEdge 3510 FC アレイと Sun StorEdge 3511 SATA アレイの機能の比較 ( 続き )

|               | Sun StorEdge 3510 FC アレイ               | Sun StorEdge 3511 SATA アレイ             |
|---------------|----------------------------------------|----------------------------------------|
| 最大合計ストレージ容量   | 15.75 T バイト                            | 18.0 T バイト                             |
| 最大使用可能ストレージ容量 | 14.0 T バイト RAID 5<br>15.1 T バイト RAID 0 | 14.0 T バイト RAID 5<br>16.0 T バイト RAID 0 |
| IBOD アレイのサポート | サーバーあたり1つの JBOD                        | サポートなし                                 |

### <span id="page-7-0"></span>Sun StorEdge 3500 シリーズアーキテクチャ

StorEdge 3500 シリーズアレイの製品はすべて、同じアーキテクチャ構成要素を備えてい ます。この節では、これらの要素について説明し、StorEdge 3510 FC および 3511 SATA 製品のそれぞれのアーキテクチャの実装方法におけるいくつかの相違点に注目します。

Sun StorEdge 3500 シリーズの RAID コントローラには 6 つの FC チャネルがあります。 RAID コントローラチャネル 0、1、4 および 5 は通常、ホストまたはファイバチャネル スイッチへの接続に使用するように指定されています。RAID コントローラチャネル 2 および 3 は、ディスクに接続するドライブ専用チャネルです。2 つの余分なポートを持つ ( チャネル 0 および 1 に 2 つの接続 ) Sun StorEdge 3511 SATA アレイの場合を除いて、各 チャネルはシングルポート接続を備えています。

デュアル RAID コントローラ構成の場合は、シャーシ内のループのアーキテクチャによ り、どちらの RAID コントローラも同じホストチャネル指示子を持ちます。先頭の RAID コントローラの各ホストチャネルは、末尾の RAID コントローラの該当するホストチャネ ルとループを共有します。たとえば、先頭の RAID コントローラのチャネル 0 は、末尾の RAID コントローラのチャネル 0 と同一のループを共有します。これにより、接続のため の 4 つの別個のループが提供されます。個々のループは、コントローラ故障が発生して も、HBA パスのフェイルオーバーを引き起こすことなく、LUN フェイルオーバーを提供 します。

RAID コントローラが 1 つの場合、構成は少し異なります。下位の I/O ボードにはドライ ブチャネルがありますが、ホストチャネルは備えていません。全体としては、同数のルー プが使用できますが、ホストチャネルポートはその半分になります。

**Sun StorEdge 3510 FC** アレイ **:** RAID コントローラチャネル 0、1、4 および 5 は通常、指 定されているホストチャネルです。どのホストチャネルも、ドライブチャネルとして構成 することができます。デュアルコントローラ構成の場合、各ホストループには、先頭のコ ントローラに 1 つ、末尾のコントローラに 1 つというように、ループごとに 2 つのポート が含まれています。

I/O コントローラモジュールの 6 つのファイバチャネルはすべて、1 G ビットまたは 2 G ビットのデータ転送速度をサポートします。

RAID コントローラチャネル 2 および 3 は、拡張ユニットに接続するドライブ専用チャネ ルです。各 I/O ボードには、ディスクドライブループとして指定されている 2 つのポー トがあります。これらのポートは、内部デュアルポートの FC ディスクドライブに接続 し、拡張ユニットを構成に追加するために使用されます。上位 I/O ボードの 2 つのドラ イブループポートは FC ループ 2 ( チャネル 2) を形成し、下部 I/O ボードの 2 つのドライ ブポートは FC ループ 3 ( チャネル 3) を形成します。FC ループ 2 は、両方の RAID コン トローラから内部ディスクドライブの A ループへデータパスを提供し、FC ループ 3 は、 両方の RAID コントローラから内部ディスクドライブの B ループへのデータパスを提供し ます。

**Sun StorEdge 3511 SATA** アレイ **:** RAID コントローラチャネル 0 および 1 は、ホスト チャネルに指定されています。チャネル 4 および 5 は通常、ホストチャネルに指定されて いますが、ドライブチャネルとして構成することもできます。RAID コントローラチャネ ル 2 および 3 は、拡張ユニットに接続するドライブ専用チャネルです。

StorEdge 3511 RAID コントローラでチャネルが提示される方法は、StorEdge 3510 および 3511 の主な相違点の 1 つです。ホストチャネル 0 および 1 には、ループごとに 4 つの ポート ( 上部コントローラに 2 つ、下部コントローラに 2 つ ) が含まれています。チャネ ルは 0 および 1 は、1 G ビットまたは 2 G ビットのデータ転送速度をサポートします。

チャネル 4 および 5 は、ループごとに 2 つのポート ( 各コントローラに 1 つ ) を提供しま す。チャネルは 4 および 5 がサポートするのは、2 G ビットのデータ転送速度だけです。

各 RAID コントローラには、ディスクドライブループとして指定されている 2 つのポート があります。ドライブポートがサポートするのは、2 G ビットのデータ転送速度だけで す。これらのポートは、内部 FC-SATA ルーティングテクノロジを使用して内部 Serial ATA ディスクドライブに接続します。ドライブポートは、拡張シャーシを構成に追加す るために使用されます。ホストチャネルの場合と同様に、先頭の RAID コントローラの各 ドライブチャネルは、末尾の RAID コントローラの該当するドライブチャネルとループを 共有します。たとえば、先頭の RAID コントローラのドライブチャネル 2 は、末尾の RAID コントローラのチャネル 2 と同一のループを共有します。

### <span id="page-8-0"></span>DAS および SAN ストレージのアーキテクチャ

ストレージをサーバーに接続する方法は、主に 2 通りあります。

- 直接接続ストレージ (DAS) は、サーバーとそのストレージシステム間の直接接続を使 用します。各サーバーを専用のストレージシステムに接続する DAS ソリューションは 簡単な手法です。ストレージスイッチがないので、場合によってはコストを最小限に 抑えることができます。
- ストレージエリアネットワーク (SAN) は、ネットワークサーバーとストレージシステ ムの間にファイバチャネル (FC) ストレージスイッチを配置します。SAN ソリューショ ンでは、FC ストレージスイッチを使用して複数サーバー間でストレージシステムを共 有するため、特定の環境に必要なストレージシステムの合計数は少なくなりますが、 追加の要素の管理 (FC スイッチ) が増えて FC パスは複雑なものになります。

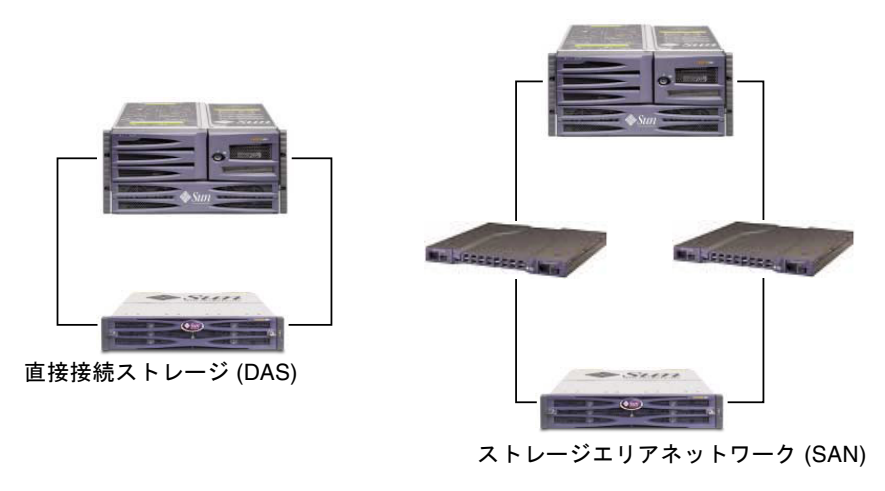

<sup>図</sup> **<sup>1</sup>**DAS および SAN ストレージのアーキテクチャ

特定の環境に最も適したストレージアーキテクチャを選択するのは、簡単なことではあり ません。一般に、DAS に適した環境もあれば、SAN によって大きなメリットを得る環境 もあります。

DAS か SAN かという選択は、DAS 用に設計されたストレージシステムと SAN 用のスト レージシステムという互いに異質なストレージシステムのいずれかを選択する必要がある ため、通常さらに複雑になります。しかし、Sun StorEdge 3500 シリーズアレイはすべて、 本質的に DAS と SAN の両方をサポートするため、この問題はありません。

# <span id="page-9-0"></span>ファイバチャネルプロトコル

Sun StorEdge 3500 シリーズアレイは、ポイントツーポイントプロトコルおよびファイバ チャネル - 調停ループ (FC-AL) プロトコルをサポートしています。Sun StorEdge 3500 シ リーズアレイでポイントツーポイントプロトコルを使用するには、スイッチファブリック ネットワーク (SAN) が必要です。一方、FC-AL モードを選択すると、アレイを DAS 環境 または SAN 環境で使用することが可能になります。ポイントツーポイントプロトコルを 使用すると、使用できるチャネル帯域幅を全二重で使用できるようになります。一方、 FC-AL モードを選択すると、ホストチャネルは半二重モードに制限されます。

ポイントツーポイント構成では、各ホストチャネルに 1 つの ID のみを割り当てることが できます。複数の ID を割り当てると、ポイントツーポイントプロトコルのルールに違反 します。複数の ID を持つホストチャネルは、ファブリックモードで FC スイッチにログ インすることができません。この「1 つのチャネルに 1 つの ID」という要件は、シングル コントローラ構成およびデュアルコントローラ構成の両方に当てはまります。つまり、 デュアルコントローラ構成では、プライマリコントローラおよびセカンダリコントローラ の両方ではなく、どちらかに ID を割り当てることができるということです。次のように なります。

4 ( ホストチャネル ) × 1 ( チャネルあたりの ID) × 32 (ID あたりの LUN) = ファブ リックポイントツーポイント環境でアドレス可能な LUN の最大数は 128 になります。 各論理デバイスにデュアルパスが必要な場合、最大 64 のデュアルパス LUN が使用可 能です。

FC-AL 構成では、複数の ID を任意のホストチャネルに割り当てることができます。 RAID アレイにマップできるストレージパーティションの最大数は 1024 になります。 1024 の LUN を構成できる方法はいくつかあります。たとえば、次のようなものです。

4 ( ホストチャネル ) × 8 ( チャネルあたりの ID) × 32 (ID あたりの LUN) = FC-AL 環境でアドレス可能な LUN の最大数は 1024 になります。

ただし、最大数の LUN を構成すると、オーバーヘッドが増大し、パフォーマンスに悪い 影響を与える可能性があります。

FC-AL プロトコルは、128 以上の LUN が必要な環境の場合、またはスイッチファブリッ クネットワークが使用できない場合に選択してください。

### <span id="page-10-0"></span>サポートされる RAID レベル

RAID レベルには、RAID 0、1、3、5、1+0 (10)、3+0 (30)、および 5+0 (50) という複数の 選択肢があります。RAID レベル 1、3、および 5 は最も多く使われます。Sun StorEdge 3500 シリーズアレイは、万一ディスク障害が発生した場合に使用されるグローバルスペ アドライブおよびローカルスペアドライブの使用をサポートしています。RAID デバイス の構成時には、スペアドライブを使用することをお勧めします。RAID レベルとスペアド ライブの実装方法に関する詳細は、『Sun StorEdge 3000 Family RAID ファームウェア ユーザーズガイド』を参照してください。

### <span id="page-10-1"></span>論理ドライブ

論理ドライブ (LD) とは、RAID レベルで構成される物理ドライブのグループです。各 LD ごとに異なる RAID レベルで構成できます。

Sun StorEdge 3500 シリーズアレイは、最大 8 つの LD をサポートします。LD は、プライ マリコントローラまたはセカンダリコントローラのどちらかで管理できます。LD を作成 する最良の方法は、プライマリコントローラとセカンダリコントローラに均等に追加する ことです。最も効果的な最大構成は、4 つの LD を各コントローラに割り当てることです。 最低でも 1 つの LD を両方のコントローラに割り当てると、両方のコントローラがアク ティブになります。この構成は、アクティブ - アクティブコントローラ構成と呼ばれ、 デュアルコントローラアレイのリソースを最大限に利用することができます。

大容量ストレージをサポートするには、最大サイズの論理ドライブを使用する必要があり ます[。表](#page-11-0) 2 およ[び表](#page-11-1) 4 を参照して、論理ドライブに含めることのできるディスクドライブ の最大数を決めてください。サポートされる論理ドライブの最大構成は、使用するディス クドライブのサイズ、キャッシュ最適化、および論理ドライブの RAID レベルによって決 まります ( [表](#page-11-2) 3 および[表](#page-11-3) 5 を参照 )。新しい論理ドライブを構築する前に、既存の論理ド

ライブを最大化することをお勧めします。たとえば、Sun StorEdge 3511 SATA アレイで は、サポートされるストレージ容量が 16 T バイトになります (8 個の論理ドライブ×各 2 T バイト = 16 T バイトの合計容量 ) になります。

<span id="page-11-0"></span>**表 2 Sun StorEdge 3510 FC アレイの論理ドライブごとのディスク最大数** 

| ディスク容量<br>(G バイト) | RAID 5<br>ランダム | <b>RAID 5</b><br>シーケンシャル ランダム | <b>RAID 3</b> | <b>RAID 3</b><br>シーケンシャル ランダム | RAID <sub>1</sub> | RAID <sub>1</sub><br>シーケンシャル ランダム | <b>RAID 0</b> | <b>RAID 0</b><br>シーケンシャル |
|-------------------|----------------|-------------------------------|---------------|-------------------------------|-------------------|-----------------------------------|---------------|--------------------------|
| 36.2              | 14             | 31                            | 14            | 31                            | 28                | 36                                | 14            | 36                       |
| 73.4              |                | 28                            |               | 28                            | 12                | 30                                |               | 27                       |
| 146.8             | 4              | 14                            | 4             | 14                            | $\sqrt{2}$        | 26                                |               | 13                       |

<span id="page-11-2"></span><sup>表</sup> **<sup>3</sup>**Sun StorEdge 3510 FC アレイの論理ドライブごとの最大使用可能容量 (G バイト )

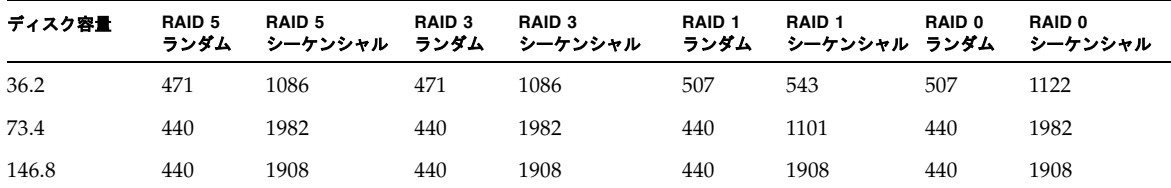

注 **–** Sun StorEdge 3511 SATA アレイの最適な構成のためには、シーケンシャル最適化の オプションのみが使用されます。

<span id="page-11-1"></span>**表 4 Sun StorEdge 3511 SATA** アレイの論理ドライブごとのディスク最大数

| ディスク容量 (G パイト ) | - RAID 5 シーケンシャル - RAID 3 シーケンシャル - RAID 1 シーケンシャル - RAID 0 シーケンシャル |  |  |
|-----------------|---------------------------------------------------------------------|--|--|
| 250.0           |                                                                     |  |  |

#### <span id="page-11-3"></span><sup>表</sup> **<sup>5</sup>**Sun StorEdge 3511 SATA アレイの論理ドライブごとの最大使用可能容量 (G バイト )

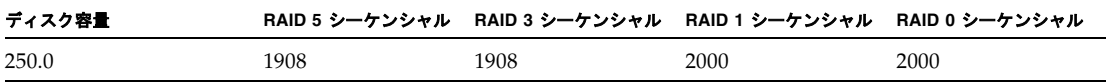

注 **–** 146 G バイトのディスクを 108 個または 250 G バイトのディスクを 72 個使用してい る場合は、すべてのディスクをデータ用に使用することはできません。残りのディスクは 通常、スペアとして使用されます。 追加のガイドラインまたは大型構成の制限事項については、最新の製品リリースノートで 確認してください。

各 LD は、最大 128 個の独立したパーティションに分割できます。また、1 つのパーティ ションとして使用することもできます。パーティションは、LUN としてホストに対して 使用可能になります。

LD を作成し、コントローラに割り当て、パーティションに分割したら、これらがホスト で表示されるように、パーティションを LUN としてホストチャネルにマップする必要が あります。通常、各パーティションを冗長パスの 2 つのホストチャネルにマップするのが 適当です。

パーティションは、コントローラに ID が割り当てられているホストチャネルにのみマッ プすることができます。たとえば、LD 0 がプライマリコントローラに割り当てられてい る場合、LD 0 にあるすべてのパーティションは、プライマリコントローラ (PID) にある ホストチャネル ID にマップされる必要があります。セカンダリコントローラに割り当て られている任意の LD では、すべてのパーティションをセカンダリコントローラ (SID) の ホストチャネル ID にマップする必要があります。

冗長パスで構成されている LUN の FC ケーブルを接続する場合は、1 つのケーブルが上 部コントローラのチャネルに接続され、もう 1 つのケーブルが下部コントローラの別の チャネルに接続されていることを確認します。障害が発生した場合、マルチパス用のソフ トウェアがホストで構成されていれば、コントローラでホットスワップが可能になり、 LUN へのアクセスが維持されます。

たとえば、LD0 のパーティション 0 が チャネル 0 PID 42 および チャネル 5 PID 47 に マップされているとします。ホスト HBA からのケーブルまたはスイッチポートを上部 ボードポート FC0 に接続し、下部ボードポート FC5 からの 2 番目のケーブルを別のホス ト HBA またはスイッチに接続し、シングルポイント障害 (SPOF) が発生しないようにし ます。

### <span id="page-13-0"></span>キャッシュの最適化

Sun StorEdge 3500 シリーズは、シーケンシャル I/O およびランダム I/O 用に設定できま す。デフォルト設定は、シーケンシャル I/O です。前述のように、StorEdge 3511 SATA アレイは StorEdge 3510 の機能のサブセットを提供します。SATA ディスクの特性と大容 量記憶装置に対するアプリケーションのパフォーマンス要件を考慮して、StorEdge 3511 SATA アレイをランダム I/O 設定で使用すべきではありません。パフォーマンスとデータ 可用性の低下をまねくおそれがあります。デフォルト設定は、シーケンシャル I/O です。 最適化モードの概要は[、表](#page-13-1) 6 を参照してください。

論理ドライブ、キャッシュメモリ、および他のコントローラ内部パラメータは、各最適化 モードで情報を最も効率的に転送するように調整されます。さらに、論理ドライブのサイ ズと論理ドライブあたりのディスク数も制御します。各最適化モードにおける最大容量と ディスク数は、以下の項目を参照してください。

- 8ページの「Sun StorEdge 3510 FC [アレイの論理ドライブごとのディスク最大数」](#page-11-0)
- 8ページの「Sun StorEdge 3510 FC [アレイの論理ドライブごとの最大使用可能容量](#page-11-2) (G [バイト](#page-11-2) )」
- 8ページの「Sun StorEdge 3511 SATA [アレイの論理ドライブごとのディスク最大数」](#page-11-1)
- 8ページの「Sun StorEdge 3511 SATA [アレイの論理ドライブごとの最大使用可能容量](#page-11-3) (G [バイト](#page-11-3) )」

注 **–** Sun StorEdge 3511 SATA アレイでは、シーケンシャルキャッシュ最適化のオプショ ンのみを使用してください ( デフォルト )。キャッシュ最適化モードをランダムに変更す ると、サポートされる論理ドライブのサイズが 2 T バイトから 512 G バイトへと大幅に減 少します。

#### <span id="page-13-1"></span>表 **6** シーケンシャルおよびランダム最適化モード

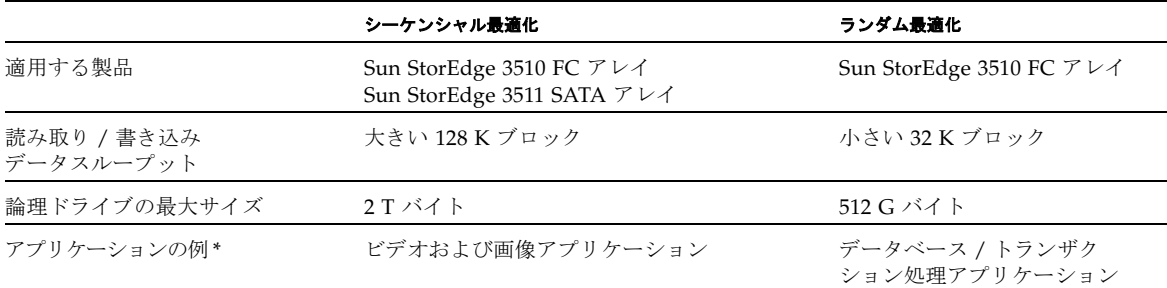

\* 3ページの「<mark>Sun StorEdge 3510 FC</mark> アレイと <mark>Sun StorEdge 3511 SATA</mark> アレイの機能の比<br>- [較」も](#page-6-1)参照してください。

注 **–** シーケンシャルまたはランダム最適化は、論理ドライブを作成する前に設定する必 要があります。この変更は、コントローラをリセットしなければ有効になりません。

最適化モードには、次の 2 つの制限が適用されます。

- 1つの最適化モードを RAID アレイ内のすべての論理ドライブに適用しなければなりま せん。
- 最適化モードを選択し、論理ドライブを作成すると、これらの論理ドライブの最適化 モードを変更することはできません。最適化モードを変更する唯一の方法は、すべて の論理ドライブを削除して新しい最適化モードを選択し、アレイを再起動して新しい 論理ドライブを作成することです。論理ドライブ上の既存のデータは、この手順の間 に失われます。計画プロセスで早い時期に最適化モードを正しく選択することが重要 であるのは、このためです。

## <span id="page-14-0"></span>アレイ管理ツール

Sun StorEdge 3500 シリーズアレイは、同じ管理インタフェースおよび技法を使用します。 Sun StorEdge 3500 シリーズアレイは、必要に応じて次の方法を使用して構成および監視 できます。

Sun StorEdge 3500 シリーズアレイは、次のいずれかの方法で構成および監視できます。

- アウトオブバンドシリアルポート接続 (RAID のみ)。Solaris tip セッションまたは他 のサポート対象オペレーティングシステムの端末エミュレーションプログラムを使っ てアレイの内部ファームウェアアプリケーションにアクセスできます。すべての手順 は COM ポートから端末インタフェースを使って実行できます。
- アウトオブバンド Ethernet ポート接続。Sun StorEdge Configuration Service ソフト ウェアまたは Sun StorEdge CLI でホストシステムからアレイを構成および管理するこ とができます。
	- Configuration Service ソフトウェアパッケージの設定と使用については、『Sun StorEdge 3000 Family Configuration Service ユーザーズガイド』を参照してくださ い。
	- CLI は SUNWsccli パッケージの一部としてインストールされます。CLI の主要な 利点は、コマンドをスクリプト化でき、情報を他のプログラムに渡すことができる 点です。CLI の機能についての情報は、『Sun StorEdge 3000 Family CLI ユーザーズ ガイド』を参照してください。また、パッケージがインストールされると sccli の man ページに表示されます。
	- StorEdge 3511 SATA アレイは、CLI または Configuration Service で管理されてい る場合には、StorEdge 3510 FC アレイよりも応答が遅くなります。そのため、 StorEdge 3511 SATA アレイでインバンドの管理方法を使用することはお勧めしませ  $h_{\rm o}$
- アウトオブバンド Ethernet ポート接続。telnet を使ってファームウェアアプリケー ションにアクセスできます。IP アドレスの初期割り当てを除くすべての手順は、 Ethernet ポート接続から実行できます。詳細は、使用するアレイの『Sun StorEdge 3000 Family 導入・運用・サービスマニュアル』を参照してください。

注 **–** StorEdge 3511 SATA アレイは、Ethernet またはシリアル接続経由のファームウェア アプリケーションにアクセスするアウトオブバンド方式のみで管理してください。

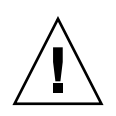

警告 **–** ホストシステムからのインバンド構成オプションには、Sun StorEdge Configuration Service ソフトウェアまたはコマンド行インタフェース (CLI) が含まれま す。アウトオブバンドで管理するために IP アドレスをアレイに割り当てる場合は、セ キュリティ上の理由により、IP アドレスが、公開された経路指定可能なネットワークでは なく、私設ネットワーク上にあることを確認してください。

## <span id="page-15-0"></span>構成情報の保存と復元

これらの管理ツールには、さまざまな方法で構成情報を保存し、復元できる重要な機能が あります。アレイのファームウェアアプリケーションを使用すると、構成情報 (NVRAM) をディスクに保存できます。これにより、チャネル設定、ホスト ID、FC プロトコル、お よびキャッシュ構成などのコントローラに依存する構成情報がバックアップされます。 LUN マッピング情報は保存されません。NVRAM 構成ファイルは、すべての構成設定を 復元できますが、論理ドライブは再構築しません。

Sun StorEdge Configuration Service ソフトウェアを使用して、LUN マッピング情報を含 むすべての構成データを保存し、復元することができます。これを使用して、すべての論 理ドライブを再構築することができます。そのため、アレイ構成を別のアレイに完全に複 製する目的で使用することも可能です。

## <span id="page-15-1"></span>直接接続ストレージ

Sun StorEdge 3500 シリーズアレイの強力な特長の 1 つは、ストレージスイッチなしで複 数の直接接続サーバーをサポートできることです。これは、インテリジェントな内部ファ イバチャネルネットワークの使用によって実現します。サーバーへは、可能であれば組み 込み型の外部ファイバチャネルポートを使用するか、アドインのファイバチャネルホスト アダプタカードを使用して、直接接続することができます。

- Sun StorEdge 3510 FC アレイ:アレイは、ポートを自動的に構成して、各接続の転送 速度と通信方法を一致させます。
- Sun StorEdge 3511 SATA アレイ: チャネル 0 および 1 は、ポートを自動的に構成して、 各接続の転送速度と通信方法を一致させます。チャネルは 4 および 5 がサポートする のは、2 G バイトの転送速度だけです。

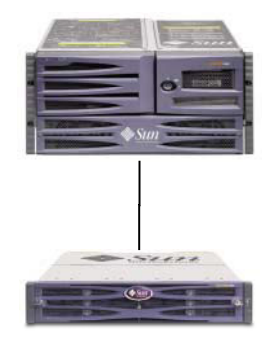

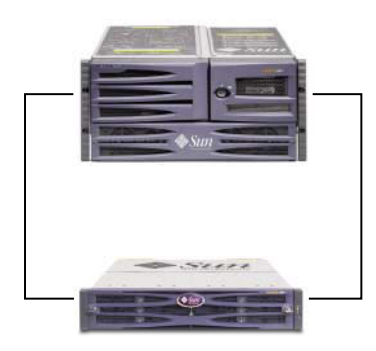

標準 DAS 構成 わたい おおしい おおし 高可用性 DAS 構成

<sup>図</sup> **<sup>2</sup>**2 つの DAS 構成

接続可能な実際のサーバー数は、アレイのコントローラの数によって異なります。またこ の数は、各サーバーに使用されるファイバチャネル接続の数や、インストール済みの SFP (small form factor pluggable) インタフェースモジュールの合計数 によっても異なります。 DAS の構成は、通常シングルサーバーかデュアルサーバーのみを持ちますが、デュアル コントローラのアレイがサポートできるサーバーの最大数は次のとおりです。

- Sun StorEdge 3510 FC アレイ: 冗長接続で最大 4 つのサーバー、または非冗長の DAS 構成で最大 8 つのサーバー
- Sun StorEdge 3511 SATA アレイ : 冗長接続で最大 6 つのサーバー、または非冗長の DAS 構成で最大 12 のサーバー

注 **–** Sun StorEdge 3511 SATA アレイはデータの単一インスタンスを格納するためには使 用できませんが、アレイがバックアップまたはアーカイブの役割を果たす場合には、マル チパス構成およびマルチホスト構成で使用することができます。

追加の SFP モジュールでは、冗長接続で 2 つ以上のサーバー、または非冗長の構成で 4 つ以上のサーバーをサポートする必要があります。

注 **–** 一部のクラスタ構成の場合を除いて、DAS ループ構成では、2 つのホストを Sun StorEdge 3511 SATA アレイのチャネル 0 ( どちらかのコントローラの両方の FC0 ポート ) またはチャネル 1 ( どちらかのコントローラの両方の FC1 ポート ) に接続するとき、スト レージへのホストのアクセスを制御する場合にはホストフィルタリングを使用する必要が あります。クラスタリングソフトウェアのユーザーズガイドを参照して、クラスタリング ソフトウェアがこの構成のホストアクセスを管理できるかどうか確認してください。

## <span id="page-17-0"></span>ストレージエリアネットワーキング

Sun StorEdge 3500 シリーズアレイの構成にストレージスイッチを組み合わせると、SAN が形成され、接続可能なサーバー数が増加します。本質的に、SAN に接続可能なサー バーの最大数は、使用可能なストレージスイッチのポート数と同じになります。一般的 に、ストレージスイッチには、作成するファイバチャネルネットワークを管理および監視 する機能があるので、複数サーバー環境におけるストレージ管理作業を軽減できます。

Sun StorEdge 3500 シリーズアレイは、スイッチファイバチャネルファブリックに基づい た SAN に展開されるように設計されています。SAN のシナリオでは、サーバー HBA が ファブリックの一方の側に接続され、ストレージがもう一方の側に接続されます。SAN ファブリックは、ファイバチャネルパケットを 1 つまたは複数のファイバチャネルスイッ チのポート間で自動的に経路指定します。

SAN の展開により、Sun StorEdge 3500 シリーズアレイを多くのホストで使用することが 可能になります。このストレージ手法は、ストレージリソースをより効果的に利用しよう とするもので、通常「ストレージ統合」と呼ばれています。

1 つの Sun StorEdge 3500 シリーズアレイを効率的に共有できるホストの数は、ホストア プリケーションの種類や、帯域幅の必要性や、同時に発生する IOP などの複数の要素に よって異なります。ほとんどのアプリケーションは中程度のパフォーマンスで動作するの で、いくつかのホストで 1 つの Sun StorEdge 3510 または 3511 SATA アレイコントロー ラを、以下のネットワーク特性により共有することをお勧めします。

- StorEdge 3511 SATA アレイで使用されるアプリケーションは、特質上高い帯域幅と低 い IOPS になります。複数サーバー間での StorEdge 3511 SATA アレイの共有は、 StorEdge 3511 SATA アレイにアクティブにアクセスしている各サーバーにインストー ルされているアプリケーション間のパフォーマンスの分割に依存します。
- StorEdge 3510 FC アレイは、広範なアプリケーションの要件と高度な IOPS による大 型の構成に適しています。

SAN は、複数の Sun StorEdge 3500 シリーズアレイをサポートすることもできます。ア レイの数が増えるとパフォーマンスが向上し、ストレージネットワーク内の SAN に接続 されたサーバー間で共有できる容量が増大します。さらに SAN では、サーバー間のスト レージ容量の割り当てが非常に柔軟なため、ストレージの再割り当てが必要になったとき に、ケーブル配線を変更する必要がありません。

Sun StorEdge 3500 シリーズアレイが SAN に展開された場合、ポイントツーポイント ( フ ルファブリック ) モードおよび調停ループ ( パブリックループ ) モードの両方がサポート されます。ポイントツーポイントモードでは、全二重のパフォーマンスが少し向上します が、冗長パスを使用すると、アドレス可能な LUN の合計数が 128 か 64 に制限されます。

## <span id="page-18-0"></span>容量のスケーリング

Sun StorEdge 3500 シリーズアレイでは、さまざまな構成が可能で、広範なストレージ容 量を扱うことができます。

- StorEdge 3510 FC アレイは、15k rpm の FC ディスクで使用でき、高い IOPS のアプリ ケーションのニーズにも対応します。
- StorEdge 3511 SATA アレイは、大容量記憶装置の市場のニーズに対応できるよう、さ らに大容量で使用できます。StorEdge 3511 SATA アレイの追加ストレージ容量は、接 続されているサーバーにさらに多くのストレージを提供します。ディスクの容量が大 きくなると大規模なサーバーのグループをサポートする能力が低下します。そのため、 追加の容量をより多くのサーバーに分散させると、パフォーマンスの低下をまねくこ とになり、データを損失する可能性もあります。

基本システムにはシングルコントローラまたは冗長コントローラがあり、5 台または 12 台のディスクを選択できます。したがって、最小のストレージ容量は次のようになりま す。

- **Sun StorEdge 3510 FC アレイ :** 146 G バイトのディスク 5 台を合わせた 0.73 T バイト
- Sun StorEdge 3511 SATA アレイ : 250 G バイトのディスク 5 台を合わせた 1.25 T バイト

最大の容量は次のようになります。

- Sun StorEdge 3510 FC アレイ : 146 G バイトのディスク 12 台を合わせた 1.75 T バイト
- **Sun StorEdge 3511 SATA アレイ :** 250 G バイトのディスク 12 台を合わせた 3.00 T バイト

他の多くのストレージ容量は、ディスクが 5 台あるシステムを使用し、それから 1 台また は複数のディスクを追加して動的に作成できます。単一の Sun StorEdge 3500 シリーズア レイを超えるストレージ容量が必要になった場合、基本システムに拡張ユニットを動的に 追加することができます。

注 **–** Sun StorEdge 3510 FC アレイに接続できるのは、Sun StorEdge 3510 FC 拡張ユニッ トだけです。同様に、Sun StorEdge 3511 SATA アレイに接続できるのは、Sun StorEdge 3511 SATA 拡張ユニットだけです。2 つのシステムのアレイと拡張ユニットは、混在させ ることはできません。

相互接続された物理ユニットが複数存在する場合でも、拡張ユニットが追加された Sun StorEdge 3500 シリーズアレイは、単一のストレージシステムのままです。拡張ユニット は、単に基本ユニットにベイを追加して、サポート可能なディスクの合計数を増やしま す。フル構成されたシステムでは、次のようなサポートが可能です。

- **Sun StorEdge 3510 FC アレイ:** 146 G バイトのディスクで1台の基本ユニットと8台の 拡張ユニット (108 のディスク ) を使用して、最大 15.668 T バイトのストレージ容量
- Sun StorEdge 3511 SATA アレイ : 250 G バイトのディスクで 1 台の基本ユニットと 5 台の拡張ユニット (72 のディスク ) を使用して、最大 16 T バイトのストレージ容量

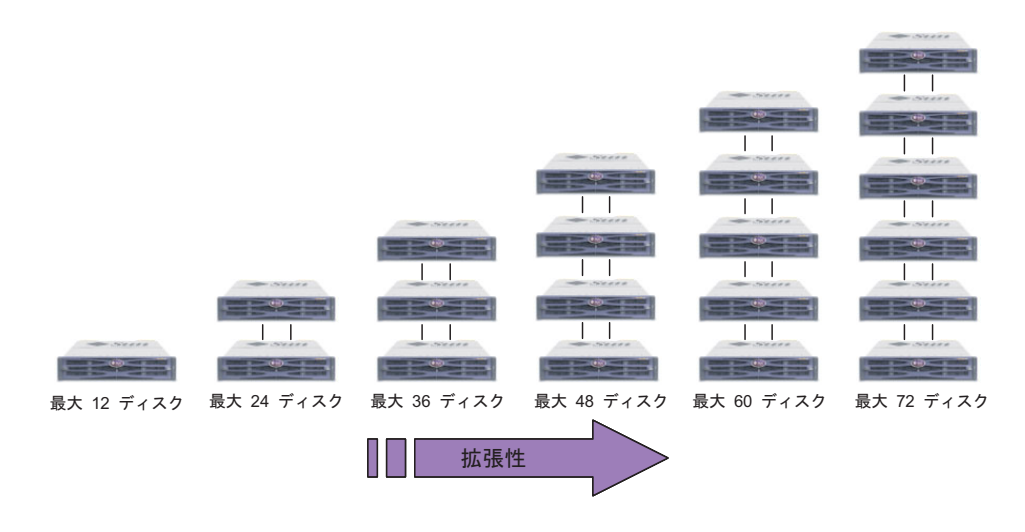

#### 図 **3** 容量の増加

警告 **–** 各アレイを最適かつ有効に使用するため、このマニュアルで概説されている最適 使用法の構成に従って、適切なアプリケーションでアレイを使用していることを確認して ください (1 [ページの「概要」を](#page-4-0)参照 )。

# <span id="page-19-0"></span>はじめに

ユーザーの環境に向けた Sun StorEdge 3500 シリーズアレイソリューションを設計するに は、単純かつ効果的なアプローチが 2 通りあります。どちらの方法でも、適切な DAS ま たは SAN ソリューションを迅速に判断することができます。どちらの方法を使用する場 合でも、関係するすべてのアプリケーションとサーバーのストレージニーズを確認して、 必要なストレージ容量の総量を確認する必要があります。

#### 既存の環境にストレージソリューションを設計する場合

最初の方法は、既存の環境に適しています。まず、Sun StorEdge 3500 シリーズアレイの 提供するストレージに直接アクセスするサーバー数を確認します。SAN ソリューション は、次のサーバー数をサポートするのに必要な接続を提供できます。

- Sun StorEdge 3510 FC アレイ : サーバー数が 5 以上。サーバー数が 4 以下である場合、 DAS ソリューションで十分です。
- Sun StorEdge 3511 SATA アレイ : サーバー数が 7 以上。サーバー数が 6 以下である場 合、DAS ソリューションで十分です。2 つのサーバーをチャネル 0 またはチャネル 1 に接続する場合、論理ドライブへのホストアクセスを制御するのであればホストフィ ルタリングを使用します。

Sun StorEdge 3510 FC アレイまたは Sun StorEdge 3511 SATA アレイを展開することで、 他の状況では DAS ソリューションでサポートできるような、複数サーバーにアレイが接 続されている場合であっても、SAN ソリューションが強力なオプションとなります。Sun StorEdge 3510 FC アレイと Sun StorEdge 3511 SATA アレイを同じ SAN 上で組み合わせ ることで、層構造のストレージ手法が可能になり、StorEdge SAM-FS を層間のデータ ムーバとして使用できます。これらのサーバーによって現在アクセス可能なストレージ容 量を判断して、その合計容量を目標計画に必要な Sun StorEdge 3500 シリーズディスクの 最小容量に設定します。

#### ストレージソリューションを新規設計する場合

このマニュアルで解説する最適なソリューションのいずれかに、特定の環境を対応させる 別の手法もあります。このアプローチは、特に新規展開の際に有効ですが、既存の環境で も同様に使用できます。サーバーとストレージ間の接続数など、特別な機能に注意してく ださい。これらのソリューションはすべての環境にぴったりと当てはまるわけではありま せんが、最も近いソリューションを設計上の図案にして、特定の環境に合わせてカスタマ イズできます。さまざまなサーバー構成を持つ環境には、最良の結果を出すためにミッ ションクリティカルな、つまり一番重要なアプリケーションを含むサーバーに最適なソ リューションを選択します。

### <span id="page-20-0"></span>構成で考慮すべき点

FC アレイのエントリレベルの構成で使用される RAID コントローラは 1 個のみです。こ の構成を使用する場合、2 つのシングルコントローラアレイはホストベースのミラーリン グを使用して、高度の信頼性、可用性、保守性 (RAS) を確保します。

注 **–** シングルコントローラアレイによる最適な構成をセットアップするには、Veritas Volume Manager またはこれと同等のホストミラーリング アプリケーションを参照してく ださい。

シングルポイント障害を回避するには、デュアルコントローラアレイを使用することをお 勧めします。デュアルコントローラ FC アレイは、デフォルトのアクティブ - アクティブ コントローラ構成を特長としています。この構成では、万一コントローラが障害を起こし た場合に、アレイが第 2 コントローラに自動的にフェイルオーバーしてもデータフローの 中断を起こさないため、高いアプリケーションの可用性が得られます。シングルコント ローラアレイは、EDA 環境の場合のような高速なスクラッチディスクを必要とする小型 の構成用に提供されます。

Sun StorEdge 3500 シリーズアレイは非常に柔軟ですが、ストレージソリューションの設 計時にできるだけ単純にするようにしてください。ファイバチャネルストレージシステム の構成を設計する際は、次のことに注意してください。

■ 電源の冗長性を確保するために、2つの電源モジュールを別個の回路に接続するように します ( 一方は商業用回路、他方は UPS ( 無停電電源装置 ) から取るなど )。

- シングルコントローラ構成では、ライトバックキャッシュ機能を無効にして、コント ローラに障害が発生た場合にデータの破損を防ぎます。これは、パフォーマンスに悪 い影響を与えることになります。いずれの問題を回避するためにも、デュアルコント ローラアレイを使用します。
- ホストベースのミラーリングによるクラスタ環境で2つのシングルコントローラを使 用すると、デュアルコントローラを使用する利点の一部が得られます。ただし、この 場合にも、シングルコントローラの 1 つに障害が発生た場合に備えてライトバック キャッシュ機能を無効にし、データの破損を防ぐ必要があります。したがって、デュ アルコントローラ構成を使用することをお勧めします。
- 論理ドライブを作成し、それらをホストチャネルにマップする前に、適切なキャッ シュ最適化、ファイバチャネルプロトコル、およびコントローラチャネル ID を設定し てください。これらの構成パラメータが設定されている場合は、コントローラをリ セットします。
- 最良のパフォーマンスと RAS を実現するために、論理ドライブは複数の拡張ユニット にわたって作成できます。
- 同じアレイを共有する他のホストの中断を防ぐために、複数のホスト間で論理ドライ ブを共有しないようにします。
- 論理ドライブの作成時には、ローカルまたはグローバルスペアドライブのいずれかを 使用することをお勧めします。どのドライブでもスペアとして指定でき、複数のドラ イブをスペアとして使用できます。
- パフォーマンスを向上させるために、各 LUN のデュアルパスと複数のコントローラ ポートへの負荷均衡を提供する Sun StorEdge Traffic Manager ソフトウェアを使用す ることをお勧めします。
- ポイントツーポイント プロトコルの使用時の LUN の最大数は、シングルパス構成で 128、デュアルパス構成で 64 です。
- 装置は次の順に電源を入れます。

a. 拡張ユニット

b. RAID アレイ

c. ホストコンピュータ

- Sun SAN Foundation ソフトウェアを、最新のパッチおよびファームウェアと一緒にイ ンストールします。
- Sun Storage Automated Diagnostic Environment (StorADE) 2.3 ソフトウェアをインス トールします (FIN# I0959-1 を参照 )。
- Ethernet 管理ポートを私設 Ethernet ネットワークに接続します (Sun アラート番号 26464)。
- Sun StorEdge 3500 シリーズアレイの構成が完了したら、ファームウェアの「Save nvram to disks」メニューオプションおよび Sun StorEdge Configuration Service Console の構成保存ユーティリティを使用して、構成を保存します。

### <span id="page-22-0"></span>アレイの RCCOM チャネルの構成

冗長コントローラ通信 (RCCOM) は、冗長 RAID アレイ内の 2 つのコントローラが相互に 通信する通信チャネルを提供します。この通信により、コントローラは互いに監視するこ とができます。また、この通信には構成アップデートとキャッシュの制御が含まれていま す。デフォルトで、チャネル 2 および 3 は DRV + RCCOM ( ドライブと RCCOM) として 構成されます。この構成では、RCCOM はすべての DRV + RCCOM チャネルにわたり配 信されます。ただし、ホストチャネルが未使用のままであれば、2 つの代替構成を使用で きます。

#### 4 つの DRV + RCCOM チャネルを使用

チャネル 0 および 1 がサーバーとの通信に使用される場合、チャネル 4 および 5 は DRV + RCCOM として構成することができるので、4 つの DRV + RCCOM チャネルが提供さ れます ( チャネル 2、3、4 および 5)。この構成の利点は、チャネル 4 および 5 が拡張ユ ニットの接続に引き続き使用できることです。2 つではなく 4 つのチャネルにわたって配 信されるようになったので、RCCOM の影響は軽減されます。後で拡張ユニットを追加す る場合、チャネルを再構成した後にコントローラをリセットしてサービスを中断する必要 がなくなります。

チャネル 4 および 5 を追加 DRV + RCCOM チャネルとして構成するには、以下の手順に 従います。

- **1.** アレイのファームウェアアプリケーションにアクセスします。
- **2.** メインメニューで「**view and edit Scsi channels**」を選択します。
- **3.** チャネル **4** を選択します。
- **4.**「**channel Mode**」→「**Drive + RCCOM**」を選択します。
- **5.**「**Yes**」を選んでそれを確定します。
- **6.**「**No**」を選んでコントローラのリセットを取り消します。
- **7.** チャネル **5** を選択します。
- **8.**「**channel Mode**」→「**Drive + RCCOM**」を選択します。
- **9.**「**Yes**」を選んでそれを確定します。
- **10.**「**Yes**」を選んでコントローラをリセットします。

#### チャネル 4 および 5 を RCCOM チャネルとして使用

チャネル 0 および 1 のみがサーバーとの通信に使用される場合は、もう 1 つのオプション としてチャネル 4 および 5 を専用の RCCOM チャネルとして割り当てる方法があります。 ここでは、ドライブチャネル 2 および 3 から RCCOM を削除することにより、ドライブ チャネルへの RCCOM の影響が軽減されます。ただし、この構成では、チャネル 4 およ

び 5 はホストとの通信に使用することも、拡張モジュールを接続することもできません。 チャネル 4 および 5 を専用の RCCOM チャネルとして構成するには、以下の手順に従い ます。

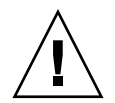

警告 **–** 後でチャネル 4 および 5 をホストまたはドライブチャネルとして再構成する場合、 チャネル 2 および 3 を DRV + RCCOM チャネルとして復元しないと、RAID アレイが動 作しなくなります。

- **1.** アレイのファームウェアアプリケーションにアクセスします。
- **2.** メインメニューで「**view and edit Scsi channels**」を選択します。
- **3.** チャネル **4** を選択します。
- **4.**「**channel Mode**」→「**RCCOM**」を選択します。
- **5.**「**Yes**」を選んでそれを確定します。
- **6.**「**No**」を選んでコントローラのリセットを取り消します。
- **7.** チャネル **5** を選択します。
- **8.**「**channel Mode**」→「**RCCOM**」を選択します。
- **9.**「**Yes**」を選んでそれを確定します。
- **10.**「**No**」を選んでコントローラのリセットを取り消します。
- **11.** チャネル **2** を選択します。
- **12.**「**channel Mode**」→「**drive**」を選択します。
- **13.**「**Yes**」を選んでそれを確定します。
- **14.**「**No**」を選んでコントローラのリセットを取り消します。
- **15.** チャネル **3** を選択します。
- **16.**「**channel Mode**」→「**drive**」を選択します。
- **17.**「**Yes**」を選んでそれを確定します。
- **18.**「**Yes**」を選んでコントローラをリセットします。

# 注意

<span id="page-24-0"></span>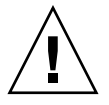

警告 **–** UNIX および Solaris の format と Solaris の probe-scsi-all コマンドでは、 LUN 0 にマップされたパーティションまたは論理ドライブがない場合、マップされている LUN がすべて表示されるわけではありません。

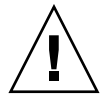

警告 **–** アレイを管理するために、インバンド接続とアウトオブバンド接続を同時に使用 しないでください。そうしないと、複数の動作間で矛盾が発生する可能性があります。

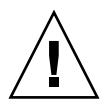

警告 **–** ダウンロード、リセット、またはシャットダウンのコマンドを発行する前に、す べての I/O アクティビティを一時停止し、ファイルシステムのマウントを解除してくだ さい。

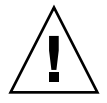

警告 **–** 速度の異なる HBA を 同じ FC チャネルに接続しないでください。そうしないと、 データが破壊される可能性があります。

# <span id="page-24-1"></span>非冗長 DAS 構成

注 **–** ファイバチャネルアレイとサーバー間に単一の接続を使用すると、不安定な接続や 接続の障害発生時に、割り込みを発生させるシングルポイント障害 (SPOF) が作成されま す。この構成は、シングルポイント障害に対して保護するためにホストベースのミラーリ ングを使用する場合を除いて、お勧めしません。

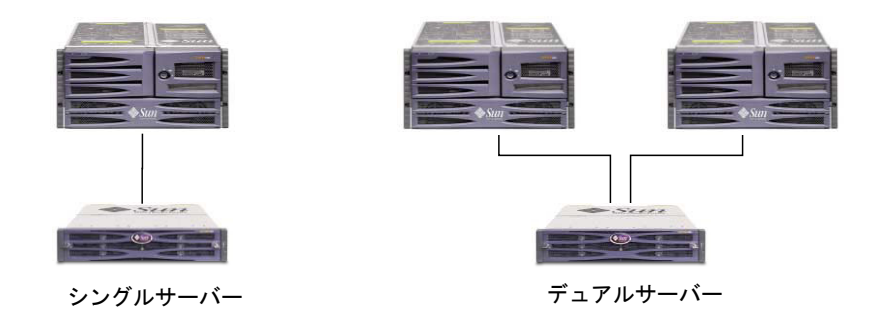

クワッドサーバー

<sup>図</sup> **<sup>4</sup>**3 つの非冗長 DAS 構成

注 **–** Sun StorEdge 3511 SATA アレイはデータの単一インスタンスを格納するためには使 用できませんが、アレイがバックアップまたはアーカイブの役割を果たす場合には、マル チパス構成およびマルチホスト構成で使用することができます。

#### 表 7 非冗長 DAS の構成概要

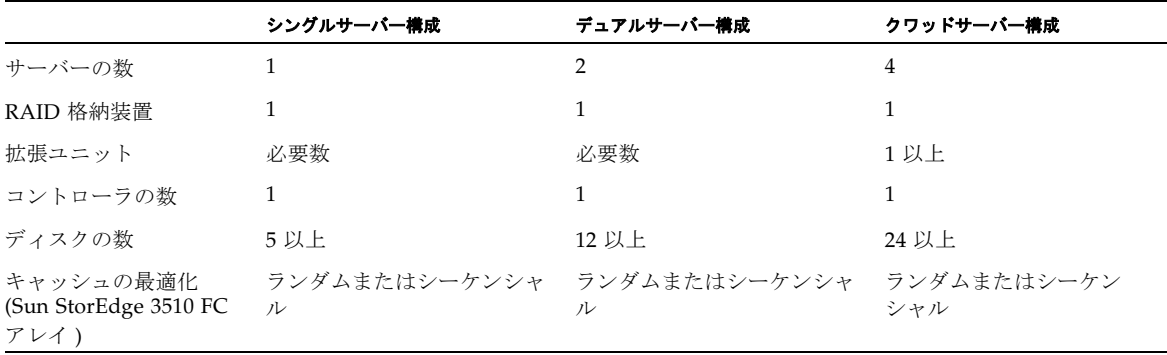

**表 7** 非冗長 DAS の構成概要 (続き)

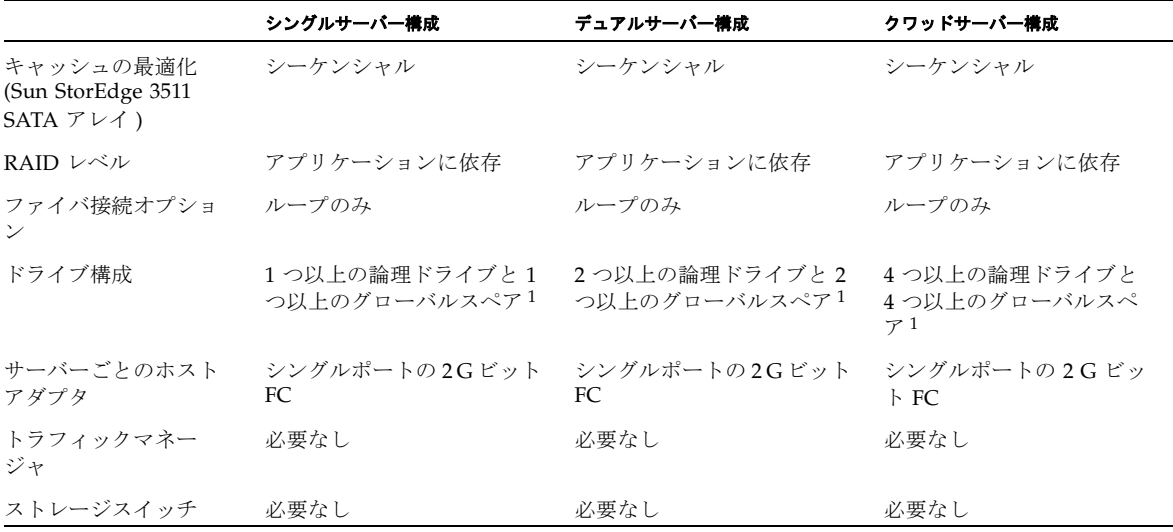

1 1 つの論理ドライブに組み込むことのできる物理ドライブの数を確認するには 表 1 を参照してください。

## <span id="page-26-0"></span>非冗長 DAS のヒントおよび技法

- シングルコントローラを備えた Sun StorEdge Fibre Channel アレイは、最大 4 つのホ スト接続 (Sun StorEdge 3510 FC アレイ ) または 6 つのホスト接続 (Sun StorEdge 3511 SATA アレイ ) をサポートするように構成できます。これらの接続には、ペア、単独、 あるいはその両方を組み合わせることができます。
- Sun StorEdge シリーズアレイへの2つ以上のホスト接続をサポートするには、SFP モ ジュールを追加する必要があります。次のように追加します。
	- 3つの接続をサポートする場合は 1 つの SFP モジュールを追加
	- 4 つの接続をサポートする場合は 2 つの SFP モジュールを追加
	- 5 つの接続をサポートする場合は 3 つの SFP モジュールを追加 (Sun StorEdge 3511 SATA アレイのみ )
	- 6つの接続をサポートする場合は 4つの SFP モジュールを追加 (Sun StorEdge 3511 SATA アレイのみ )
- ファイバチャネルアレイで得られるパフォーマンスを最大限に活用するために、シン グルサーバーまたはデュアルサーバー構成で、2 つのシングルポートまたはデュアル ポートの 2 G ビット FC ホストバスアダプタ (HBA) を使用します。マルチパス用のソ フトウェアと負荷均衡を使用している場合、論理ドライブのパーティションを 2 つの パスにマップすると、最適なパフォーマンスが得られます。

# <span id="page-27-0"></span>非冗長 DAS のセットアップの詳細

[図](#page-27-1) 5 およ[び図](#page-28-0) 6 は、非冗長構成の Sun StorEdge 3500 シリーズアレイを示しています。

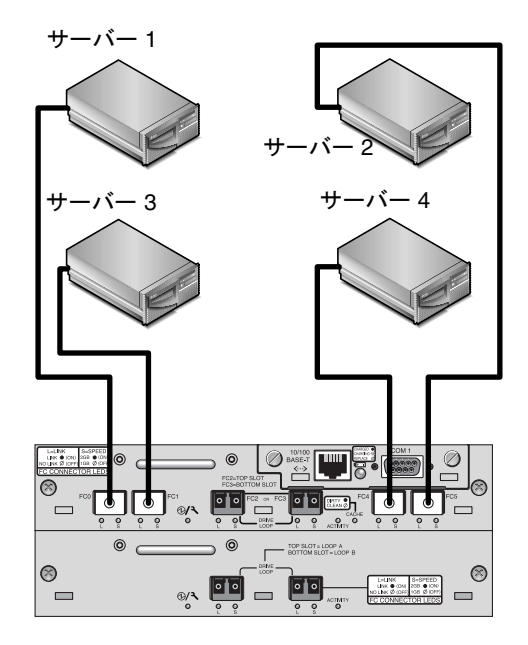

<span id="page-27-1"></span><sup>図</sup> **<sup>5</sup>**Sun StorEdge 3510 FC アレイの非冗長 DAS 接続

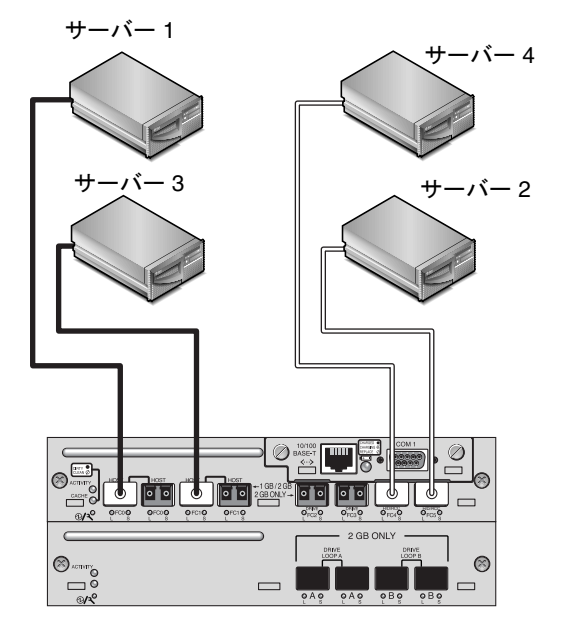

<span id="page-28-0"></span><sup>図</sup> **<sup>6</sup>**Sun StorEdge 3511 SATA アレイの非冗長 DAS 接続

| チャネル番号       | プライマリ ID 番号 | セカンダリ ID 番号 |
|--------------|-------------|-------------|
| $\mathbf{0}$ | 40          | N/A         |
| 1            | 43          | N/A         |
| 2            | 14          | N/A         |
| 3            | 14          | N/A         |
| 4            | 44          | N/A         |
| 5            | 47          | N/A         |

<sup>表</sup> **<sup>8</sup>**非冗長 DAS セットアップの要約

この構成を作成する一般的な手順は以下のとおりです。

- **1.** インストールされている **SFP** モジュールの位置をチェックします。必要に応じて **SFP** モ ジュールを移動または追加して、必要な接続をサポートします。
- **2.** 必要に応じて、拡張ユニットを接続します。
	- [Sun StorEdge 3510 FC](#page-48-0) アレイ : 45 ページの「Sun StorEdge 3510 FC アレイの高容量構 [成」を](#page-48-0)参照してください。
	- [Sun StorEdge 3511 SATA](#page-56-0) アレイ : 53 ページの「Sun StorEdge 3511 SATA アレイの高 [容量構成」を](#page-56-0)参照してください。
- **3.** キャッシュの最適化を構成します。**Sun StorEdge 3511 SATA** アレイを構成している場合 は、キャッシュ最適化がシーケンシャルであることを確認してください。
- **4.** 各サーバーに論理ドライブを作成し、スペアディスクを構成します。
- **5.** 論理ドライブ **0** をコントローラチャネル **0** にマップします。
- **6.** 論理ドライブ **1 (** 作成済みであれば **)** をコントローラチャネル **5** にマップします。
- **7.** 論理ドライブ **2 (** 作成済みであれば **)** をコントローラチャネル **1** にマップします。
- **8.** 論理ドライブ **3 (** 作成済みであれば **)** をコントローラチャネル **4** にマップします。
- **9.** 最初のサーバーをコントローラポート **FC0** に接続します。
- **10.** 第 **2** サーバーを **(** 必要に応じて **)** コントローラポート **FC5** に接続します。
- **11.** 第 **3** サーバーを **(** 必要に応じて **)** コントローラポート **FC1** に接続します。
- **12.** 第 **4** サーバーを **(** 必要に応じて **)** コントローラポート **FC4** に接続します。
- **13.** 構成を完了したら、ファームウェアアプリケーションの「**Save nvram to disks**」メ ニューオプションおよび **Sun StorEdge Configuration Service** の構成保存のコマンドを 使用して、構成を保存します。

# <span id="page-30-0"></span>高可用性 DAS 構成

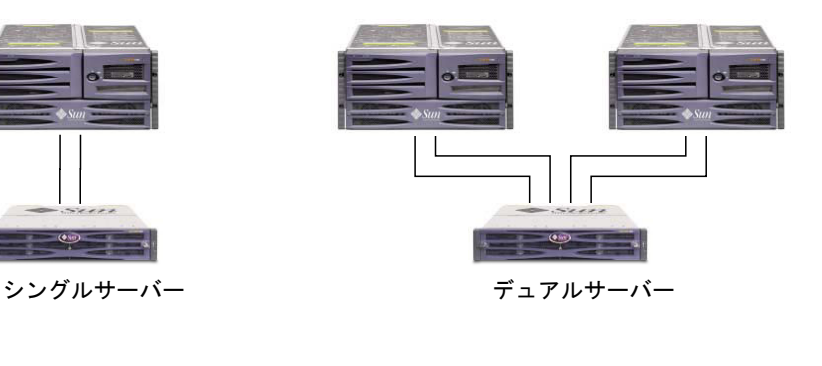

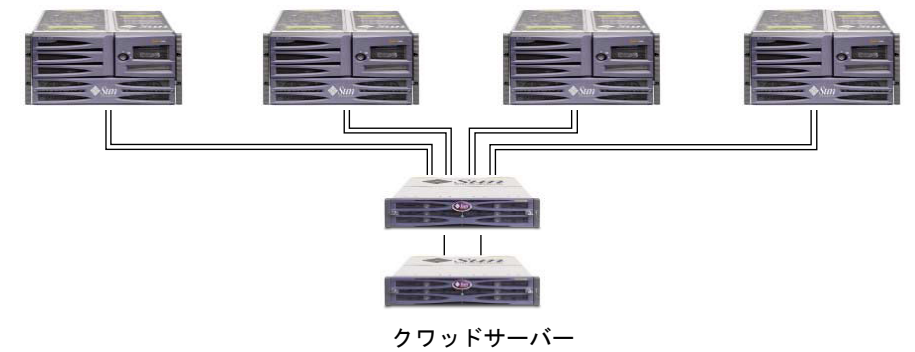

<sup>図</sup> **<sup>7</sup>**高可用性 DAS 構成

注 **–** Sun StorEdge 3511 SATA アレイはデータの単一インスタンスを格納するためには使 用できませんが、アレイがバックアップまたはアーカイブの役割を果たす場合には、マル チパス構成およびマルチホスト構成で使用することができます。

#### 表 9 高可用性 DAS の構成概要

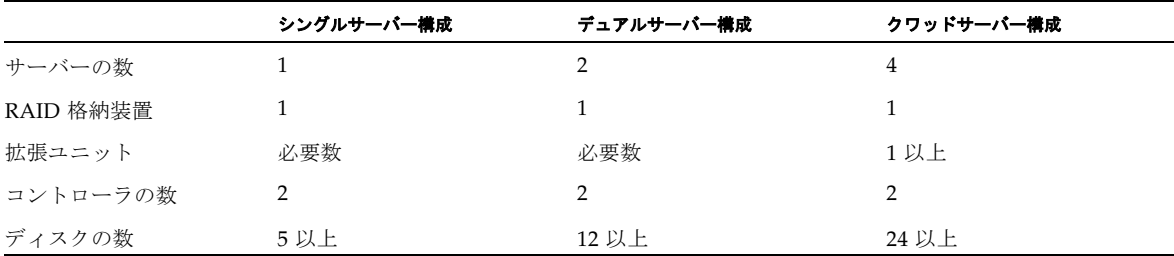

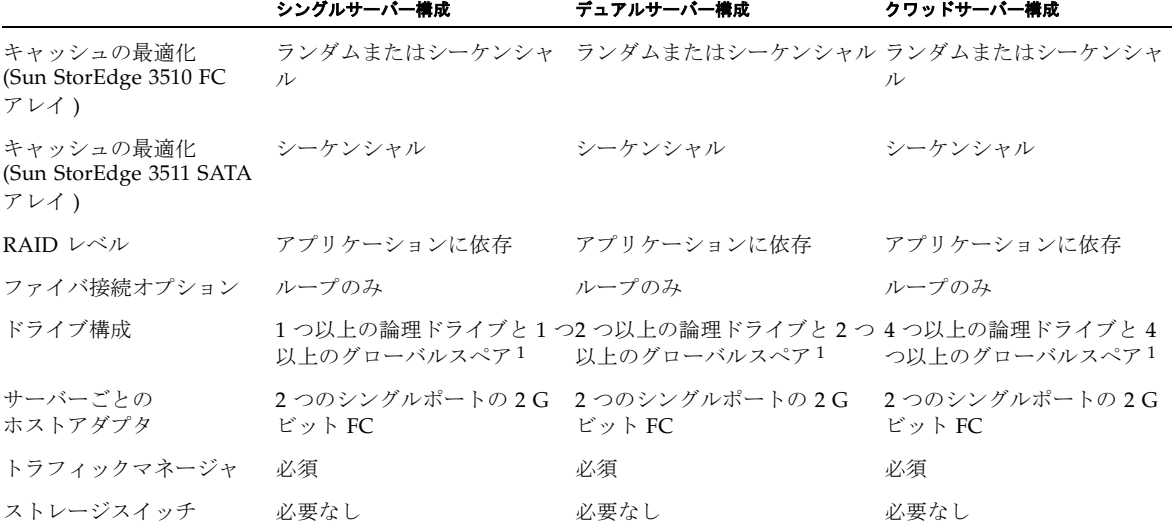

1 1 つの論理ドライブに組み込むことのできる物理ドライブの数を確認するには、表 1 を参照してください。

### <span id="page-31-0"></span>高可用性 DAS のヒントおよび技法

- 2 つのコントローラを持つ Sun StorEdge 3510 FC アレイは、最大 8 つのホスト接続を サポートするように構成できます。Sun StorEdge 3511 SATA アレイは、最大 12 のホ スト接続をサポートするように構成できます。これらの接続には、冗長性を持つペア、 単独、あるいはその両方を組み合わせることができます。
- アレイへの4つ以上のホスト接続をサポートするには、SFP モジュールを追加する必 要があります。たとえば、6 つの接続をサポートするには 2 個の SFP モジュールを追 加し、8 つの接続をサポートするには 4 個の SFP モジュールを追加します。
- 高可用性構成でシングルポートの 2 G ビット FC ホストアダプタを 2 つ使用すると、 Sun StorEdge Fibre Channel Array の冗長性を最大限に利用できます。マルチパス用の ソフトウェアを使用している場合、論理ドライブのパーティションを 2 つのパスに マップすると、最適な冗長性が得られます。
- 完全な冗長性と高可用性を実現するためには、Sun StorEdge Traffic Manager などのマ ルチパス用のソフトウェアを使用することをお勧めします。マルチパスを構成するに は、以下の手順に従います。
	- サーバーと Sun StorEdge Fibre Channel Array 間に 2 つの接続を確立します。
	- サーバーにソフトウェアをインストールして有効にします。
	- 論理ドライブをサーバーが接続されているコントローラチャネルの両方にマップし ます。

# <span id="page-32-0"></span>標準高可用性 DAS のセットアップの詳細

[図](#page-32-1) 8 およ[び図](#page-33-0) 9 は、高可用性 DAS 構成の Sun StorEdge 3510 FC アレイおよび Sun StorEdge 3511 SATA アレイを示しています。

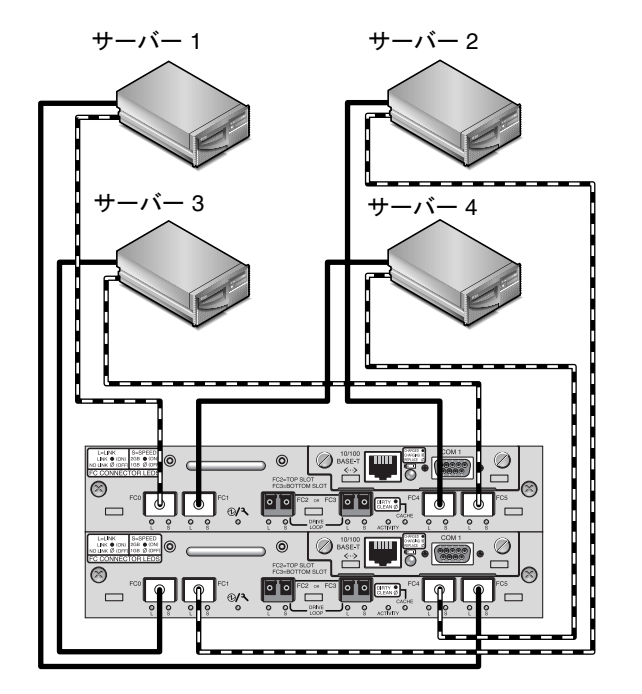

<span id="page-32-1"></span><sup>図</sup> **<sup>8</sup>**Sun StorEdge 3510 FC アレイの高可用性 DAS 接続

注 **–** Sun StorEdge 3511 SATA アレイはデータの単一インスタンスを格納するためには使 用できませんが、アレイがバックアップまたはアーカイブの役割を果たす場合には、マル チパス構成およびマルチホスト構成で使用することができます。

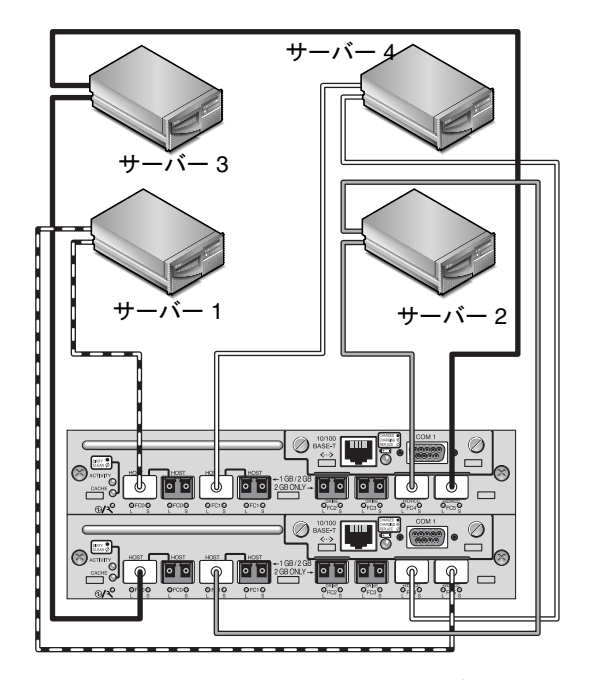

<span id="page-33-0"></span><sup>図</sup> **<sup>9</sup>**Sun StorEdge 3511 SATA アレイの高可用性 DAS 接続

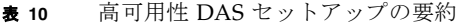

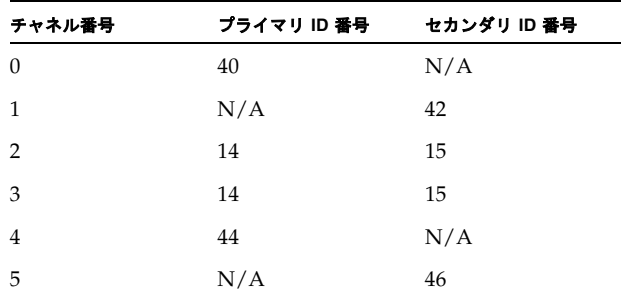

この構成を作成する一般的な手順は以下のとおりです。

#### **1.** インストールされている **SFP** モジュールの位置をチェックします。必要に応じて **SFP** モ ジュールを移動させて、必要な接続をサポートします。

- **2.** 必要に応じて、拡張ユニットを接続します。
	- [Sun StorEdge 3510 FC](#page-48-0) アレイ : 45 ページの「Sun StorEdge 3510 FC アレイの高容量構 [成」を](#page-48-0)参照してください。
	- [Sun StorEdge 3511 SATA](#page-56-0) アレイ : 53 ページの「Sun StorEdge 3511 SATA アレイの高 [容量構成」を](#page-56-0)参照してください。
- **3.** キャッシュの最適化を構成します。**Sun StorEdge 3511 SATA** アレイを構成している場合 は、キャッシュ最適化がシーケンシャルであることを確認してください。
- **4.** ファイバ接続がループモードに設定されていることを確認します。
- **5.** ターゲット **ID** を構成します。
- **6.** 各サーバーに論理ドライブを作成し、スペアディスクを構成します。
- **7.** 論理ドライブ **0** をプライマリコントローラのチャネル **0** および **5** にマップします。
- **8.** 論理ドライブ **1 (** 作成済みであれば **)** をセカンダリコントローラのチャネル **1** および **4** に マップします。
- **9.** 論理ドライブ **2** をプライマリコントローラのチャネル **0** および **5** にマップします。
- **10.** 論理ドライブ **3 (** 作成済みであれば **)** をセカンダリコントローラのチャネル **1** および **4** に マップします。
- **11.** 最初のサーバー **(** サーバー **1)** を上部コントローラのポート **FC0** と下部コントローラの ポート **FC5** に接続します。
- **12.** 第 **2** サーバー **(** サーバー **2)** を必要に応じて下部コントローラのポート **FC1** と上部コント ローラのポート **FC4** に接続します。
- **13.** 第 **3** サーバー **(** サーバー **3)** を必要に応じて下部コントローラのポート **FC0** と上部コント ローラのポート **FC5** に接続します。
- **14.** 第 **4** サーバー **(** サーバー **4)** を必要に応じて上部コントローラのポート **FC1** と下部コント ローラのポート **FC4** に接続します。
- **15.** 各接続サーバーにマルチパス用のソフトウェアをインストールして有効にします。
- **16.** 構成を完了したら、ファームウェアアプリケーションの「**Save nvram to disks**」メ ニューオプションおよび **Sun StorEdge Configuration Service** の構成保存のコマンドを 使用して、構成を保存します。

# <span id="page-35-0"></span>6 ノードの高可用性 DAS のセットアップの詳細

[図](#page-35-1) 10 は、高可用性 DAS 構成で 6 台のサーバーに接続される Sun StorEdge 3511 SATA ア レイを示しています。

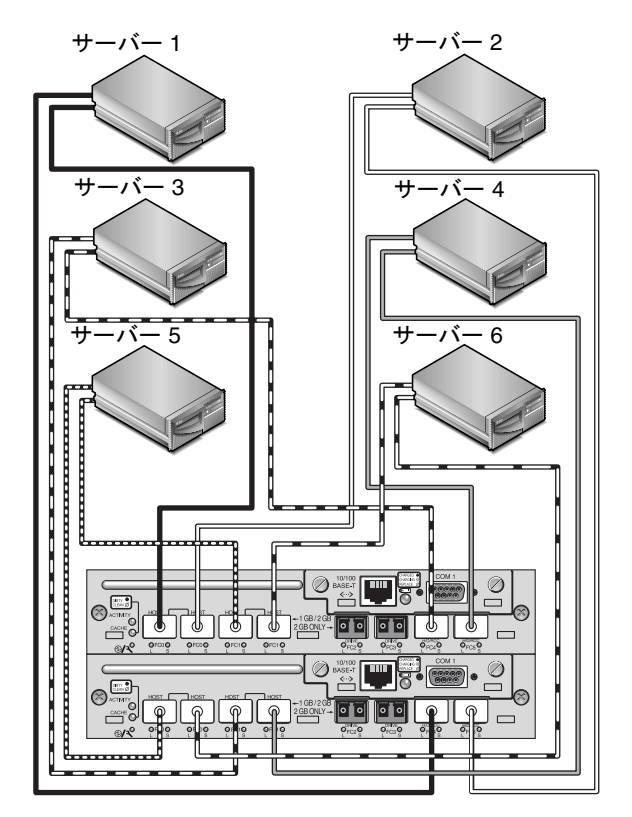

<span id="page-35-1"></span>**図 10** Sun StorEdge 3511 SATA アレイの 6 ノードの高可用性接続

注 **–** Sun StorEdge 3511 SATA アレイはデータの単一インスタンスを格納するためには使 用できませんが、アレイがバックアップまたはアーカイブの役割を果たす場合には、マル チパス構成およびマルチホスト構成で使用することができます。

<sup>表</sup> **<sup>11</sup>**高可用性 DAS セットアップの要約

| チャネル番号         | ブライマリ ID 番号    | セカンダリ ID 番号    |
|----------------|----------------|----------------|
| $\theta$       | 32, 33, 34, 35 | 40, 41, 42, 43 |
| $\overline{1}$ | 48, 49, 50 51  | 56, 57, 58, 59 |
| 2              | 14             | 15             |

**表 11** 高可用性 DAS セットアップの要約 (続き)

| チャネル番号 | プライマリ ID 番号    | セカンダリ ID 番号    |
|--------|----------------|----------------|
|        | 14             | 15             |
|        | 64, 65, 66, 67 | 72, 73, 74, 75 |
| 5      | 80, 81, 82, 83 | 88, 89, 90, 91 |

この構成を作成する一般的な手順は以下のとおりです。

- **1. 12** の接続をサポートするには、**SFP** を追加します。
- **2.** 必要に応じて、拡張ユニットを接続します。**53** ページの「**[Sun StorEdge 3511 SATA](#page-56-0)** アレ [イの高容量構成」](#page-56-0)を参照してください。
- **3.** キャッシュの最適化がシーケンシャルであることを確認します。
- **4.** ファイバ接続がループモードに設定されていることを確認します。
- **5.** ターゲット **ID** を構成します。
- **6.** 各サーバーに論理ドライブを作成し、スペアディスクを構成します。
- **7.** 論理ドライブ **0** をプライマリコントローラのチャネル **0** および **5** にマップします。
- **8.** 論理ドライブ **1** をセカンダリコントローラのチャネル **1** および **4** にマップします。
- **9.** 他の偶数番号の論理ドライブをプライマリコントローラのチャネル **0** および **5** にマップし ます。
- **10.** 他の奇数番号の論理ドライブをセカンダリコントローラのチャネル **1** および **4** にマップし ます。
- **11.** 最初のサーバー **(** サーバー **1)** を上部コントローラの左端のポート **FC0** と下部コントロー ラのポート **FC4** に接続します。
- **12.** 第 **2** サーバー **(** サーバー **2)** を上部コントローラの右端のポート **FC0** と下部コントローラ のポート **FC5** に接続します。
- **13.** 第 **3** サーバー **(** サーバー **3)** を上部コントローラのポート **FC4** と下部コントローラの左端 のポート **FC1** に接続します。
- **14.** 第 **4** サーバー **(** サーバー **4)** を上部コントローラのポート **FC5** と下部コントローラの右端 のポート **FC1** に接続します。
- **15.** 第 **5** サーバー **(** サーバー **5)** を上部コントローラの左端のポート **FC1** と下部コントローラ の左端のポート **FC0** に接続します。
- **16.** 第 **6** サーバー **(** サーバー **6)** を上部コントローラの右端のポート **FC1** と下部コントローラ の右端のポート **FC0** に接続します。
- **17.** 各接続サーバーにマルチパス用のソフトウェアをインストールして有効にします。

**18.** 構成を完了したら、ファームウェアアプリケーションの「**Save nvram to disks**」メ ニューオプションおよび **Sun StorEdge Configuration Service** の構成保存のコマンドを 使用して、構成を保存します。

<span id="page-37-0"></span>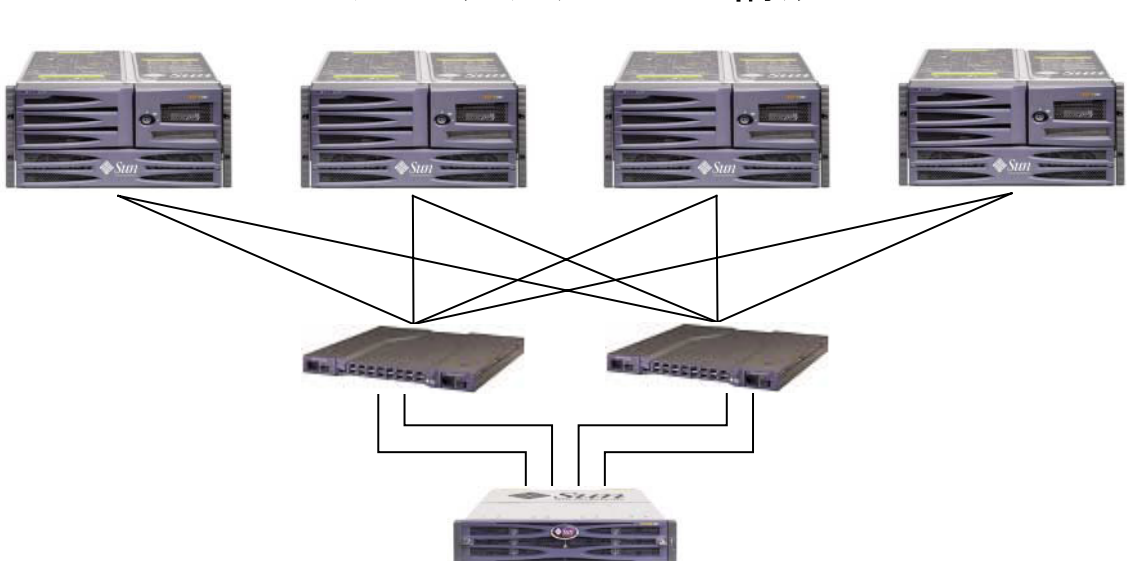

# フルファブリック SAN 構成

**図 11** 標準的なフルファブリック SAN 構成

注 **–** Sun StorEdge 3511 SATA アレイはデータの単一インスタンスを格納するためには使 用できませんが、アレイがバックアップまたはアーカイブの役割を果たす場合には、マル チパス構成およびマルチホスト構成で使用することができます。

#### <sup>表</sup> **<sup>12</sup>**フルファブリック SAN の構成概要

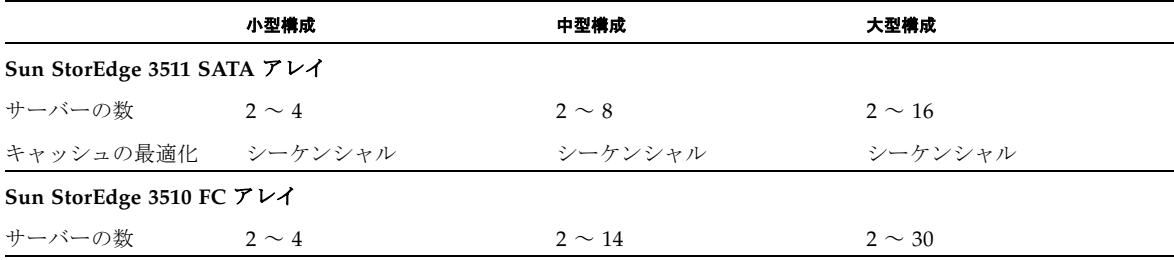

#### **表 12** フルファブリック SAN の構成概要 ( 続き )

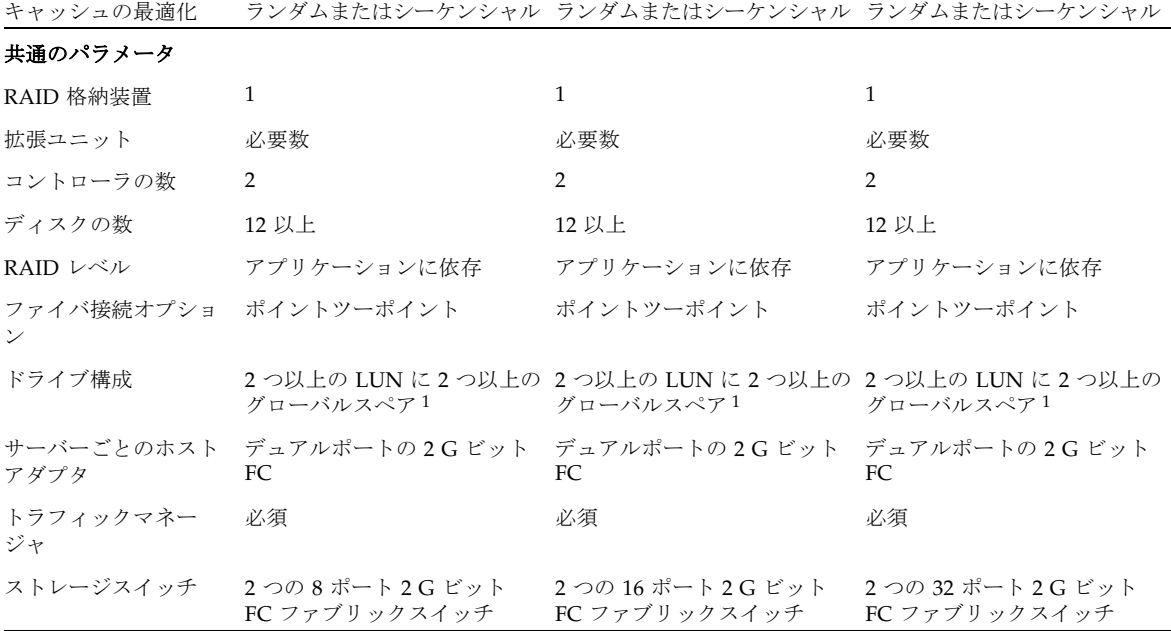

1)1 つの論理ドライブに組み込むことのできる物理ドライブの数を確認するには、表 1 を参照してください。

## <span id="page-38-0"></span>フルファブリック SAN のヒントおよび技法

- ファブリック SAN 構成では、スイッチはファブリックポイントツーポイント (F\_port) モードを使ってアレイのホストポートと通信します。これによって、サーバーに常駐 ソフトウェアがなくても、透過的なコントローラのフェイルオーバーとフェイルバッ クが可能になります。ただし、障害の発生したコントローラのホットスワップサービ スをサポートするには、接続されたサーバー上で Sun StorEdge Traffic Manager など のマルチパス用ソフトウェアを使用する必要があります。
- アレイとファブリックスイッチ間で、ファブリックポイントツーポイント (F\_port) 接 続を使用すると、使用可能な LUN の合計数 は 128 に制限されます。ファイバチャネ ル標準では、ポイントツーポイントプロトコルの実行中は、ポートごとに 1 つの ID し か許可されません。その結果、それぞれ最大 32 の LUN を持つ最大 4 つの ID は、最 大 128 の LUN をサポートします。
- ファブリックスイッチが Sun StorEdge 3511 SATA アレイのチャネル 0 またはチャネル 1 の 1 つのポートに接続される場合、そのチャネルの他の 3 つのポートと接続すること はできません。チャネル 0 (ポート FC0) がファブリックスイッチに接続されると、た とえばそのコントローラのチャネル 0 の第 2 ポートや、冗長コントローラの FC0 ポー トは使用できません。同様に、チャネル 1 ( ポート FC1) がファブリックスイッチに接 続されると、そのコントローラの第 2 FC1 ポートや、冗長コントローラの FC1 ポート は使用できません。

# <span id="page-39-0"></span>フルファブリック SAN のセットアップの詳細

[図](#page-39-1) 12 および図 [13](#page-40-0) は、フルファブリック SAN 構成の Sun StorEdge 3510 FC アレイおよび Sun StorEdge 3511 SATA アレイを示しています。

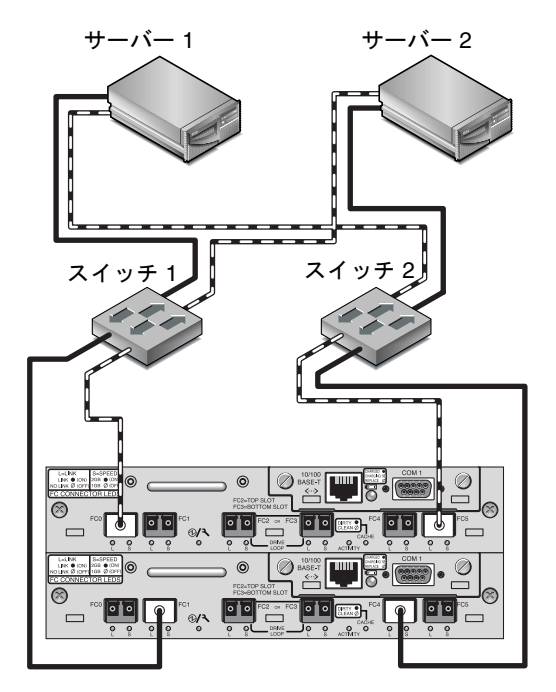

<span id="page-39-1"></span>**図 12** Sun StorEdge 3510 FC アレイのフルファブリック SAN 接続

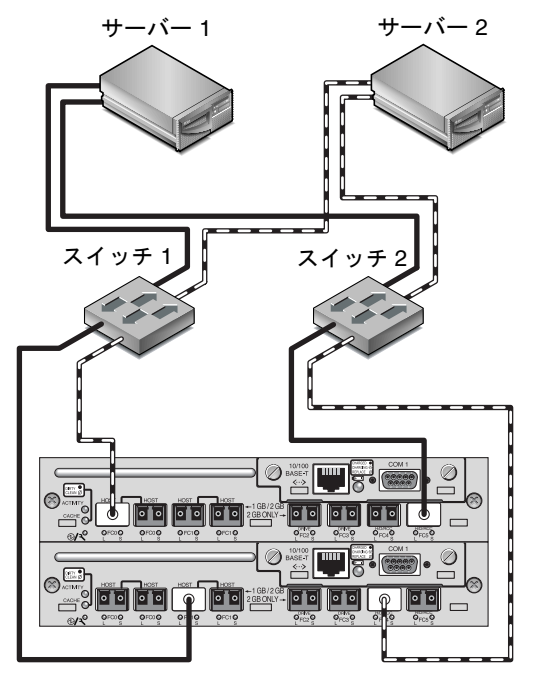

<span id="page-40-0"></span>**図 13** Sun StorEdge 3511 SATA アレイのフルファブリック SAN 接続

| チャネル番号       | プライマリ ID 番号 | セカンダリ ID 番号 |  |
|--------------|-------------|-------------|--|
| $\mathbf{0}$ | 40          | N/A         |  |
| 1            | N/A         | 42          |  |
| 2            | 14          | 15          |  |
| 3            | 14          | 15          |  |
| 4            | 44          | N/A         |  |
| 5            | N/A         | 46          |  |

<sup>表</sup> **<sup>13</sup>**フルファブリック SAN セットアップの要約

この構成を作成する一般的な手順は以下のとおりです。

- **1.** インストールされている **SFP** モジュールの位置をチェックします。必要に応じて **SFP** モ ジュールを移動させて、必要な接続をサポートします。
- **2.** 必要に応じて、拡張ユニットを接続します。
	- [Sun StorEdge 3510 FC](#page-48-0) アレイ : 45 ページの「Sun StorEdge 3510 FC アレイの高容量構 [成」を](#page-48-0)参照してください。
	- [Sun StorEdge 3511 SATA](#page-56-0) アレイ : 53 ページの「Sun StorEdge 3511 SATA アレイの高 [容量構成」を](#page-56-0)参照してください。
- **3.** キャッシュの最適化を構成します。**Sun StorEdge 3511 SATA** アレイを構成している場合 は、キャッシュ最適化がシーケンシャルであることを確認してください。
- **4.** ファイバ接続がポイントツーポイントに設定されていることを確認します。
- **5.** チャネルごとに **1** つのターゲット **ID** のみが構成されていることを確認します。
- **6.** 少なくとも論理ドライブを **2** つ作成し、スペアディスクを構成します。
- **7.** 各サーバーに論理ドライブパーティションを **1** つ以上作成します。
- **8.** 論理ドライブ **0** をプライマリコントローラのチャネル **0** および **4** にマップします。
- **9.** 論理ドライブ **1** をセカンダリコントローラのチャネル **1** および **5** にマップします。
- **10. 3** つ以上の論理ドライブを作成した場合は、偶数番号の論理ドライブをプライマリコント ローラのチャネル **0** と **4** にマップし、奇数番号の論理ドライブをセカンダリコントローラ のチャネル **1** と **5** にマップします。
- **11.** 最初のスイッチを上部コントローラのポート **FC0** と下部コントローラのポート **FC1** に接 続します。
- **12. 2** つ目のスイッチを下部コントローラのポート **FC4** と上部コントローラのポート **FC5** に 接続します。
- **13.** 各サーバーをそれぞれのスイッチに接続します。
- **14.** 各接続サーバーにマルチパス用のソフトウェアをインストールして有効にします。
- **15.** 構成を完了したら、ファームウェアアプリケーションの「**Save nvram to disks**」メ ニューオプションおよび **Sun StorEdge Configuration Service** の構成保存のコマンドを 使用して、構成を保存します。

# 高パフォーマンス SAN の構成

<span id="page-42-0"></span>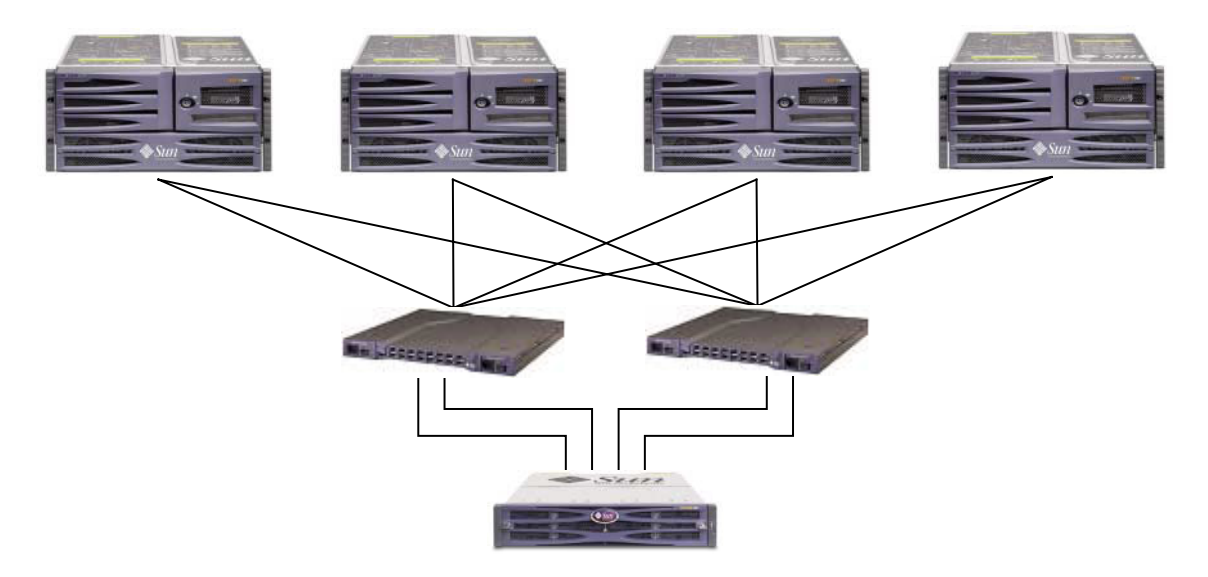

**図 14** 標準的な高パフォーマンス SAN の構成

注 **–** Sun StorEdge 3511 SATA アレイはデータの単一インスタンスを格納するためには使 用できませんが、アレイがバックアップまたはアーカイブの役割を果たす場合には、マル チパス構成およびマルチホスト構成で使用することができます。

<sup>表</sup> **<sup>14</sup>**高パフォーマンス SAN の構成概要

|                                                          | 小型構成       | 中型構成           | 大型構成           |
|----------------------------------------------------------|------------|----------------|----------------|
| サーバーの数 (Sun<br>StorEdge 3511 SATA<br>アレイ)                | $2 \sim 4$ | $2 \sim 4$     | $2 \sim 8$     |
| サーバーの数 (Sun 2~4<br>StorEdge 3510 FC $\mathcal{T}$<br>レイ) |            | $2 \sim 14$    | $2 \sim 62$    |
| RAID 格納装置                                                | 1          | 1              | 1              |
| 拡張ユニット                                                   | 必要数        | 必要数            | 必要数            |
| コントローラの数                                                 | 2          | $\overline{2}$ | $\overline{2}$ |
| ディスクの数                                                   | 12 以上      | 12 以上          | 12 以上          |

**表 14** 高パフォーマンス SAN の構成概要 ( 続き )

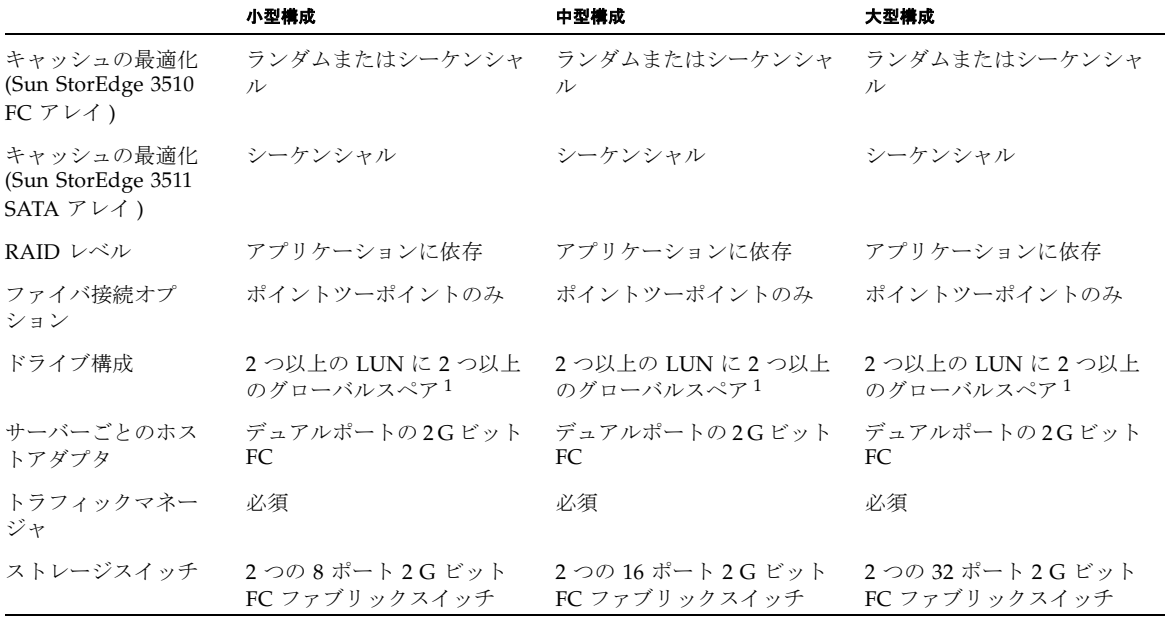

1) 1 つの論理ドライブに組み込むことのできる物理ドライブの数を確認するには 表 1 を参照してください。

### <span id="page-43-0"></span>高パフォーマンス SAN のヒントおよび技法

- ファブリック SAN 構成では、スイッチはファブリックポイントツーポイント (F\_port) モードを使ってアレイのホストポートと通信します。これによって、サーバーに常駐 ソフトウェアがなくても、透過的なコントローラのフェイルオーバーとフェイルバッ クが可能になります。ただし、障害の発生したコントローラのホットスワップサービ スをサポートするには、接続されたサーバー上で Sun StorEdge Traffic Manager など のマルチパス用ソフトウェアを使用する必要があります。
- アレイとファブリックスイッチ間で、ファブリックポイントツーポイント (F\_port) 接 続を使用すると、使用可能な LUN の合計数 は 128 に制限されます。ファイバチャネ ル標準では、ポイントツーポイントプロトコルの実行中は、ポートごとに 1 つの ID し か許可されません。その結果、それぞれ最大 32 の LUN を持つ最大 4 つの ID は、最 大 128 の LUN をサポートします。
- ファブリックスイッチが Sun StorEdge 3511 SATA アレイのチャネル 0 またはチャネル 1 の 1 つのポートに接続される場合、そのチャネルの他の 3 つのポートと接続すること はできません。チャネル 0 (ポート FC0) がファブリックスイッチに接続されると、た とえばそのコントローラのチャネル 0 の第 2 ポートや、冗長コントローラの FC0 ポー トは使用できません。同様に、チャネル 1 ( ポート FC1) がファブリックスイッチに接 続されると、そのコントローラのチャネル 1 の第 2 ポートや、冗長コントローラの両 方の FC1 ポートは使用できません。

# <span id="page-44-0"></span>高パフォーマンス SAN のセットアップの詳細

[図](#page-44-1) 15 および図 [16](#page-45-0) は、高パフォーマンス SAN 構成の Sun StorEdge 3510 FC アレイおよび Sun StorEdge 3511 SATA アレイを示しています。

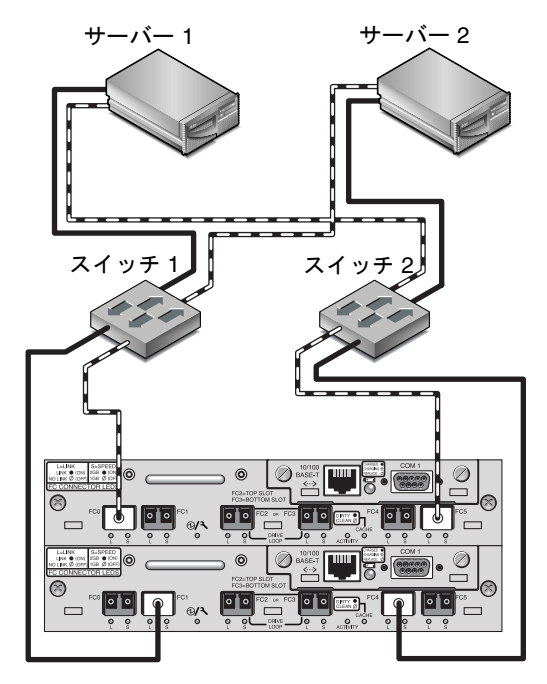

<span id="page-44-1"></span><sup>図</sup> **<sup>15</sup>**Sun StorEdge 3510 FC アレイの高パフォーマンス SAN 接続

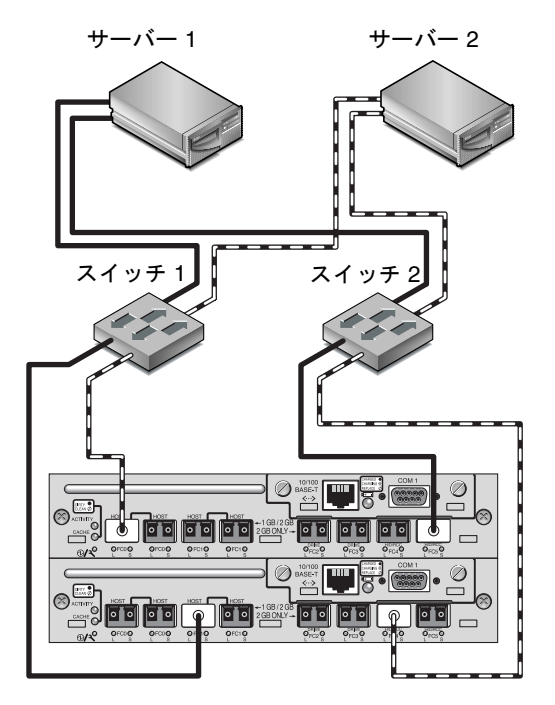

<span id="page-45-0"></span><sup>図</sup> **<sup>16</sup>**Sun StorEdge 3511 SATA アレイの高パフォーマンス SAN 接続

| チャネル番号         | プライマリ ID 番号 | セカンダリ ID 番号 |  |
|----------------|-------------|-------------|--|
| $\theta$       | 40          | N/A         |  |
| $\mathbf{1}$   | N/A         | 42          |  |
| $\overline{2}$ | 14          | 15          |  |
| 3              | 14          | 15          |  |
| $\overline{4}$ | 44          | N/A         |  |
| 5              | N/A         | 46          |  |

**表 15** 高パフォーマンス SAN のセットアップの要約

この構成を作成する一般的な手順は以下のとおりです。

#### **1.** インストールされている **SFP** モジュールの位置をチェックします。必要に応じて **SFP** モ ジュールを移動させて、必要な接続をサポートします。

#### **2.** 必要に応じて、拡張ユニットを接続します。

- [Sun StorEdge 3510 FC](#page-48-0) アレイ : 45 ページの「Sun StorEdge 3510 FC アレイの高容量構 [成」を](#page-48-0)参照してください。
- [Sun StorEdge 3511 SATA](#page-56-0) アレイ : 53 ページの「Sun StorEdge 3511 SATA アレイの高 [容量構成」を](#page-56-0)参照してください。
- **3.** キャッシュの最適化を構成します。**Sun StorEdge 3511 SATA** アレイを構成している場合 は、キャッシュ最適化がシーケンシャルであることを確認してください。
- **4.** ファイバ接続がポイントツーポイントモードに設定されていることを確認します。
- **5.** ターゲット **ID** を構成します。
- **6.** 少なくとも論理ドライブを **2** つ作成し、スペアディスクを構成します。
- **7.** 各サーバーに論理ドライブパーティションを **1** つ以上作成します。
- **8.** 論理ドライブ **0** をプライマリコントローラのチャネル **0**、**1**、**4**、および **5** にマップしま す。
- **9.** 論理ドライブ **1** をセカンダリコントローラのチャネル **0**、**1**、**4**、および **5** にマップしま す。
- **10. 3** つ以上の論理ドライブを作成した場合は、偶数番号の論理ドライブをプライマリコント ローラのチャネル **0**、**1**、**4**、および **5** にマップし、奇数番号の論理ドライブをセカンダリ コントローラのチャネル **0**、**1**、**4**、および **5** にマップします。
- **11.** 最初のスイッチを上部コントローラのポート **FC0** と下部コントローラのポート **FC1** に接 続します。
- **12. 2** つ目のスイッチを下部コントローラのポート **FC4** と上部コントローラのポート **FC5** に 接続します。
- **13.** 各サーバーをそれぞれのスイッチに接続します。
- **14.** 各接続サーバーにマルチパス用のソフトウェアをインストールして有効にします。
- **15.** 構成を完了したら、ファームウェアアプリケーションの「**Save nvram to disks**」メ ニューオプションおよび **Sun StorEdge Configuration Service** の構成保存のコマンドを 使用して、構成を保存します。

# <span id="page-47-0"></span>アレイの高容量構成へのスケーリング

注 **–** 高容量 Sun StorEdge 3500 シリーズの構成が、いくつかの制限付きでサポートされて います。たとえば、利用できるのはシーケンシャルキャッシュ最適化モードのみです。そ の他、重要な制限が存在する可能性があります。追加の情報については、Sun StorEdge 3510 および 3511 FC アレイのガイドを参照してください。3 台以上の拡張ユニットを含む Sun StorEdge 3510 FC アレイは、高容量構成です。1 台以上の拡張ユニットを含む Sun StorEdge 3511 SATA アレイは、高容量構成です。

これらの高容量構成の制限は、十分に検討してください。複数のアレイを同じ SAN に接 続して使用することで、通常、1 つの高容量構成よりもはるかに優れたパフォーマンスが 得られます。

### <span id="page-47-1"></span>制限

- 高容量構成ではランダム最適化を使用しないでください。代わりに、シーケンシャル 最適化を使用してください。ランダムキャッシュ最適化では、サポートされるディス クの最大数が大幅に減少します。
- 高容量 Sun StorEdge 3500 シリーズアレイを構成するときにサポートされているケーブ ル配線の構成は、この節で詳しく説明する構成だけです。
- 各論理ドライブのサイズ (RAID 5 論理ドライブで最大 1,908 G バイト ) を、別の論理ド ライブを作成する前に最大にします。そうしないと、8 台の論理ドライブのすべてで、 将来の拡張が制限される可能性があります。
- Sun StorEdge 3510 FC アレイで拡張ユニットの最大数を 7 台に制限すると、構成が大 幅に柔軟なものになります。そうすることで、最大 96 のディスクを使用できるように なります。
- テーブルトップアレイと拡張ユニットをそれぞれのアレイの上に取り付ける場合は、 最大 5 台の物理ユニットを重ねることができます。物理ユニットは 6 台以上重ねない でください。
- これらの構成の多くは、オプションの延長ケーブル (部品番号 X9732A) を使用する必 要があります。その他のアイテムも必要になる場合があります。サポートされている ケーブル、SFP、およびその他のユーザー交換可能アイテムの詳細は、『Sun StorEdge 3000 Family FRU インストールガイド』を参照してください。

## <span id="page-48-0"></span>Sun StorEdge 3510 FC アレイの高容量構成

Sun StorEdge 3510 FC アレイは通常、最大 36 のディスクをサポートする 2 台までの拡張 ユニットが接続可能です。ただし、この節のガイドラインに従えば、拡張ユニット全 8 台 と最大 108 のディスクをサポートする、大きめの構成を作成できます。

Sun StorEdge 3511 SATA アレイへの拡張ユニットの追加については、53 [ページの「](#page-56-0)Sun StorEdge 3511 SATA [アレイの高容量構成」を](#page-56-0)参照してください。

#### 推奨事項

- これらの構成は、ファームウェアで設定した上限を超えずに利用できる高容量ディス クを選択するときの最適な方法です。サポートされているディスクドライブ、ケーブ ル、SFP、およびその他のユーザー交換可能アイテムの詳細は、『Sun StorEdge 3000 Family FRU インストールガイド』を参照してください。
- ホスト接続の場合は、34 [ページの「フルファブリック](#page-37-0) SAN 構成」に示すように、フ ルファブリック SAN 構成の使用を強くお勧めします。

注 **–** 次の高容量構成は、ドライブポートのケーブル配線手法を図示したものです。これ らは、このマニュアルに示されている 39 [ページの「高パフォーマンス](#page-42-0) SAN の構成」のよ うな標準構成と組み合わせる必要があります。

#### 1 台の拡張ユニットの接続

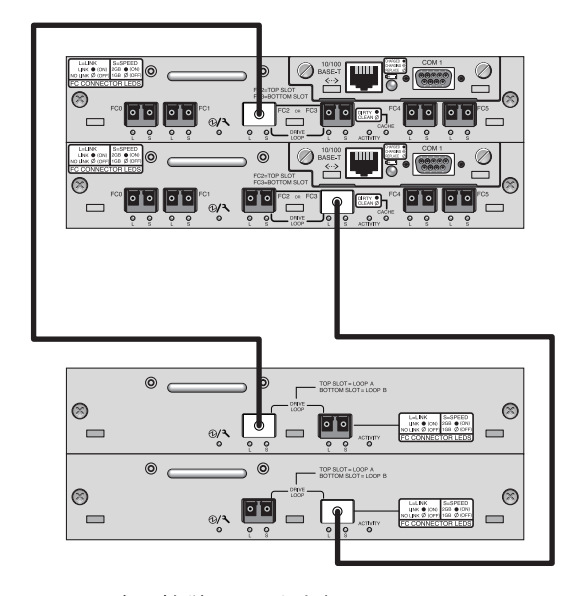

<sup>図</sup> **<sup>17</sup>**1 台の拡張ユニットを組み込む Sun StorEdge 3510 FC アレイの構成

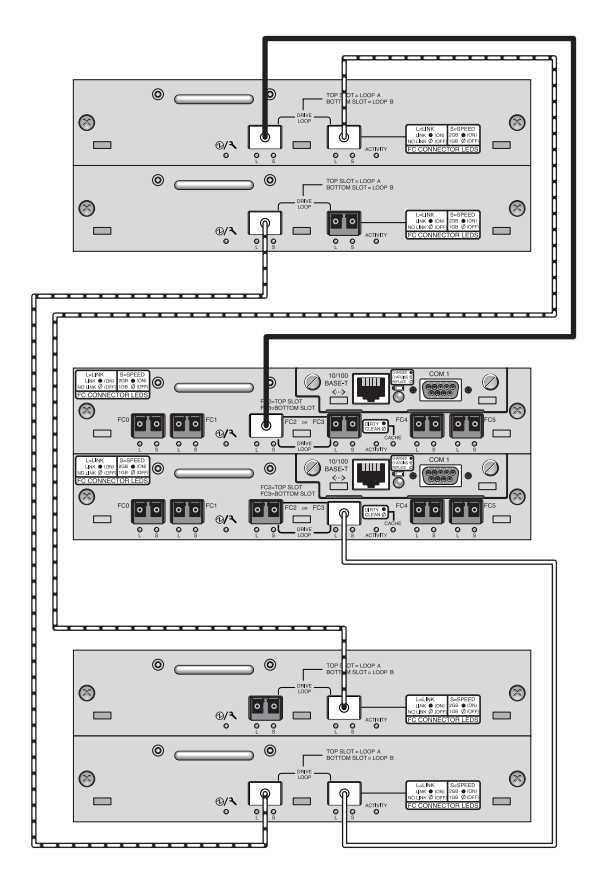

<sup>図</sup> **<sup>18</sup>**2 台の拡張ユニットを組み込む Sun StorEdge 3510 FC アレイの構成

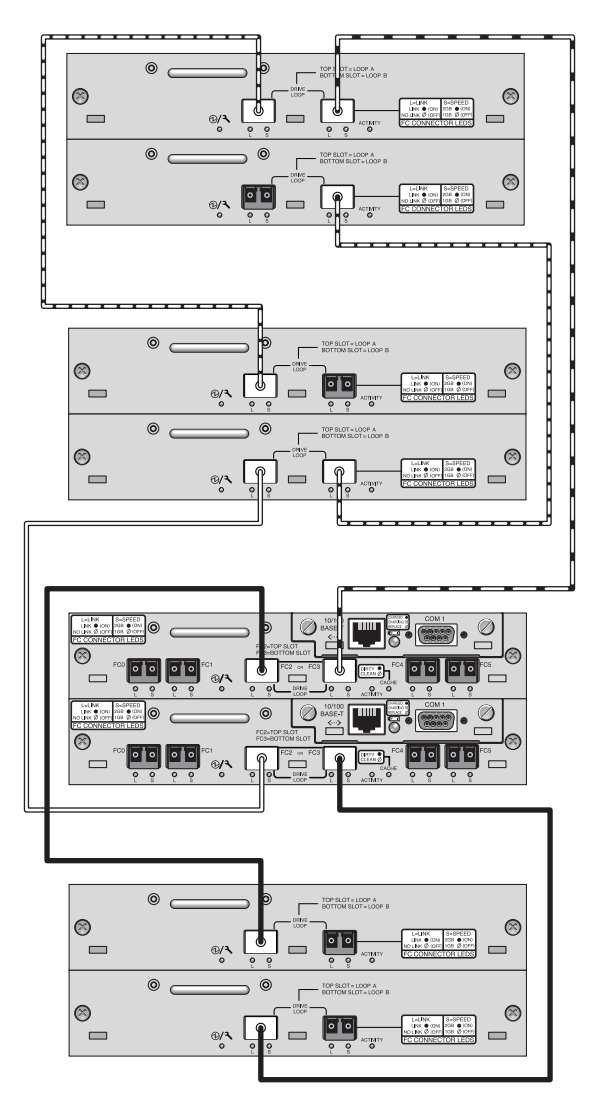

<sup>図</sup> **<sup>19</sup>**3 台の拡張ユニットを組み込む Sun StorEdge 3510 FC アレイの構成

台の拡張ユニットの接続

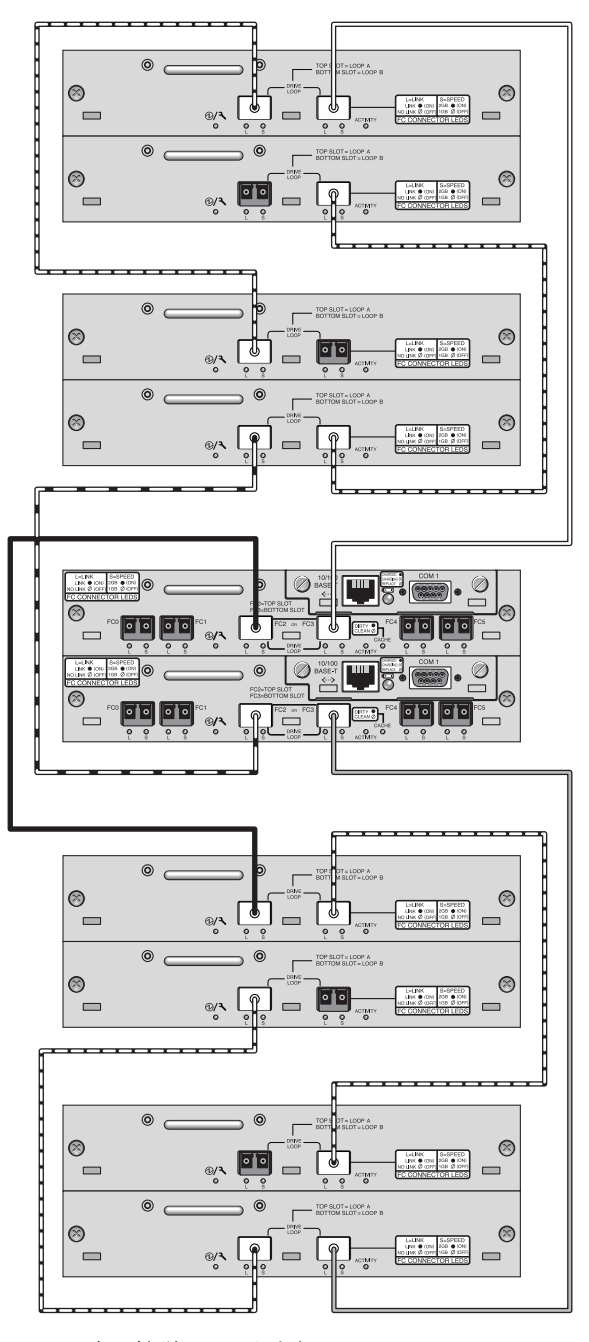

<sup>図</sup> **<sup>20</sup>**4 台の拡張ユニットを組み込む Sun StorEdge 3510 FC アレイの構成

台の拡張ユニットを使用する高容量構成には、ドライブチャネルとして RAID チャネル および 5 を構成する必要があります。これによりホスト接続が RAID チャネル 0 および に制限され、サポートされるホスト構成に影響を与えます。可能であれば、使用する拡 張ユニットは 4 台以下にしてください。

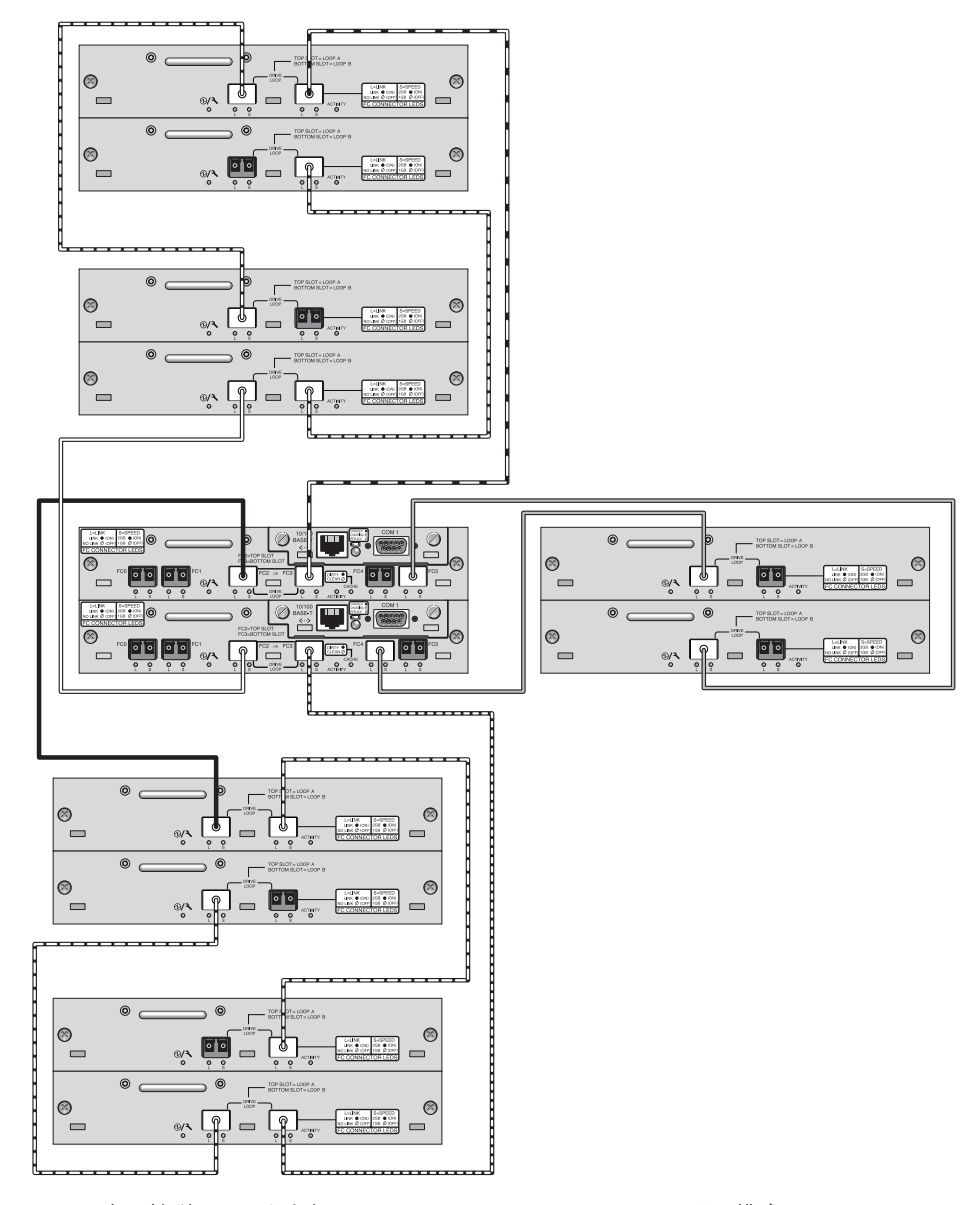

<sup>図</sup> **<sup>21</sup>**5 台の拡張ユニットを組み込む Sun StorEdge 3510 FC アレイの構成

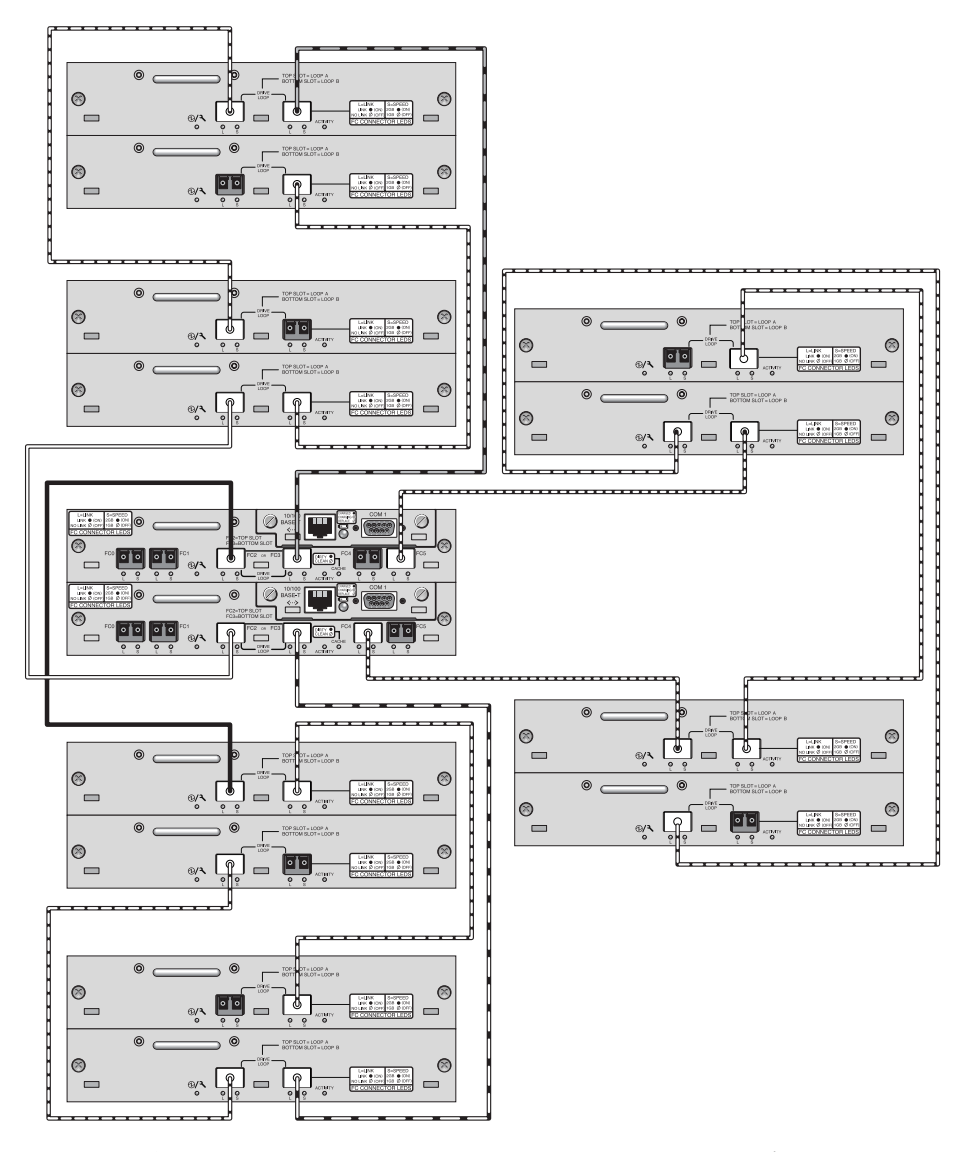

<sup>図</sup> **<sup>22</sup>**6 台の拡張ユニットを組み込む Sun StorEdge 3510 FC アレイの構成

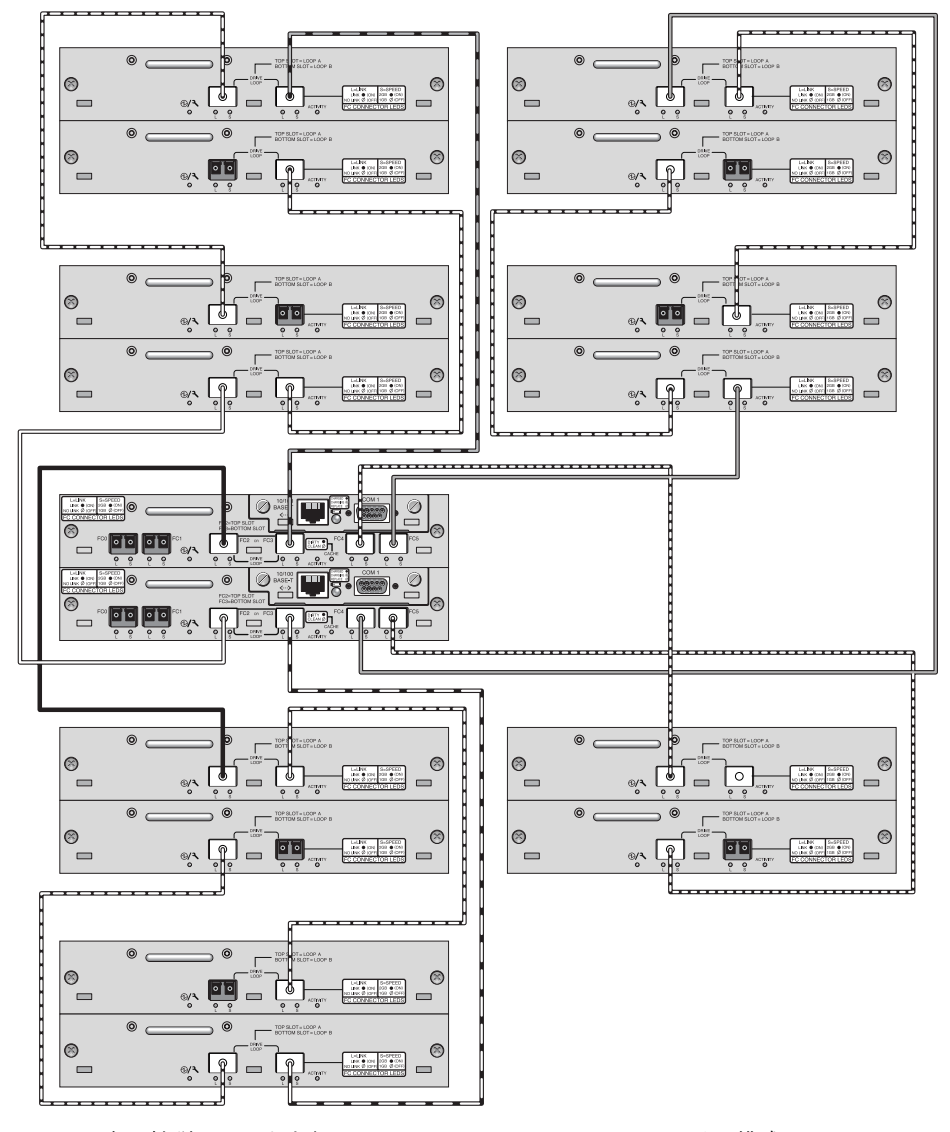

<sup>図</sup> **<sup>23</sup>**7 台の拡張ユニットを組み込む Sun StorEdge 3510 FC アレイの構成

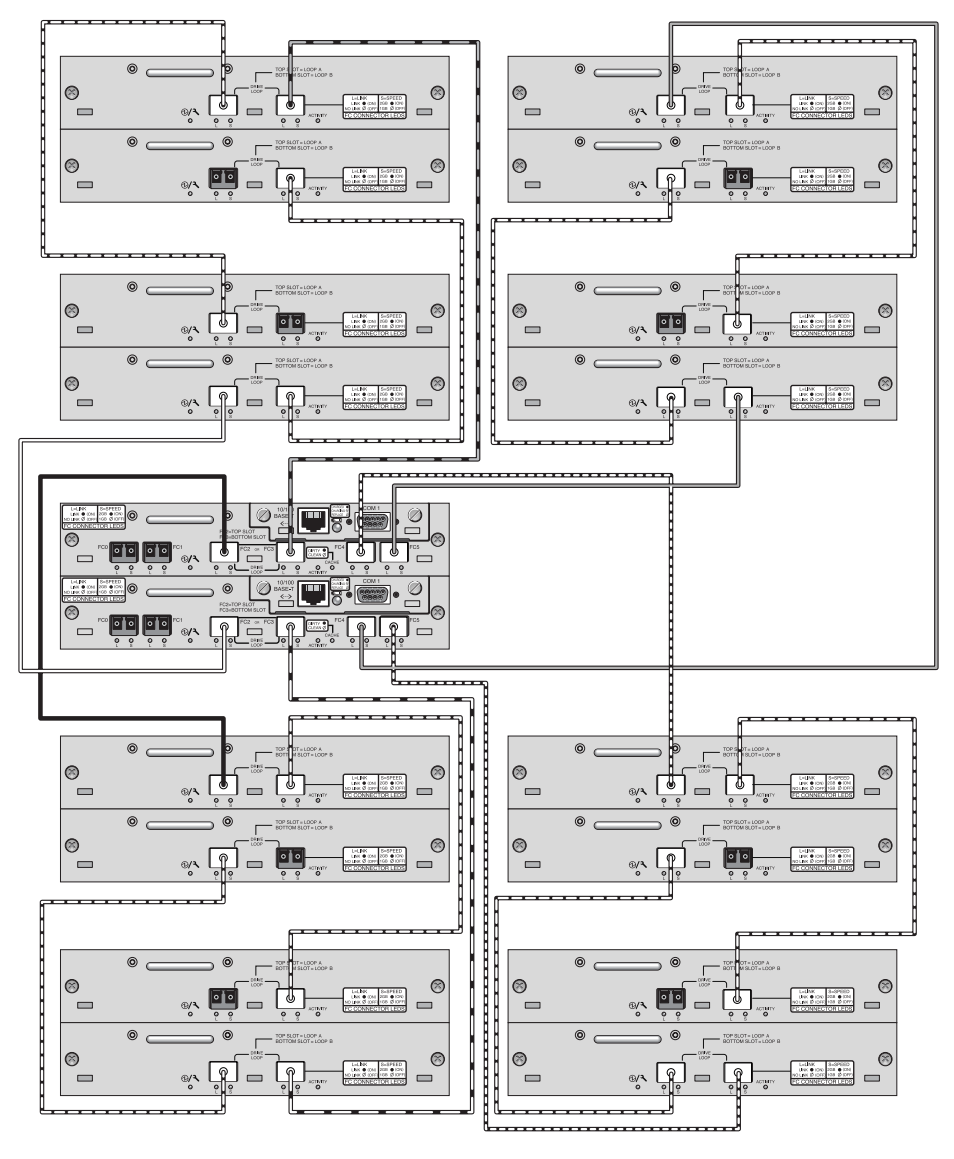

<sup>図</sup> **<sup>24</sup>**8 台の拡張ユニットを組み込む Sun StorEdge 3510 FC アレイの構成

## <span id="page-56-0"></span>Sun StorEdge 3511 SATA アレイの高容量構成

Sun StorEdge 3511 SATA アレイは、最大 72 のディスクをサポートする 5 台までの拡張ユ ニットが接続可能です。この節のガイドラインに従えば、ディスクの数が 12 を超える大 型の構成を作成できます。

注 **–** Sun StorEdge 3511 SATA アレイはデータの単一インスタンスを格納するためには使 用できませんが、アレイがバックアップまたはアーカイブの役割を果たす場合には、マル チパス構成およびマルチホスト構成で使用することができます。

Sun StorEdge 3510 FC アレイへの 3 台以上の拡張ユニットの追加については、45 [ページ](#page-48-0) の「[Sun StorEdge 3510 FC](#page-48-0) アレイの高容量構成」を参照してください。

新しい SATA ディスクテクノロジおよび Sun StorEdge 3511 SATA アレイの最新技術と構 成の詳細については、Sun 製品の Web サイトの「Sun StorEdge 3511 FC Array with SATA Release Notes」でご確認ください。

#### 推奨事項

- サポートされているディスクドライブ、ケーブル、SFP、およびその他のユーザー交換 可能アイテムの詳細は、『Sun StorEdge 3000 Family FRU インストールガイド』を参照 してください。
- ホスト接続の場合は、34 [ページの「フルファブリック](#page-37-0) SAN 構成」に示すように、フ ルファブリック SAN 構成の使用を強くお勧めします。

注 **–** 次の高容量構成は、ドライブポートのケーブル配線手法を図示したものです。これ らは、このマニュアルに示されている 39 [ページの「高パフォーマンス](#page-42-0) SAN の構成」のよ うな標準構成と組み合わせる必要があり、1 [ページの「概要」](#page-4-0)で説明され 3 [ページの](#page-6-0) 「Sun StorEdge 3510 FC アレイと [Sun StorEdge 3511 SATA](#page-6-0) アレイの比較」に要約されて いる、アレイに適したネットワークアプリケーションと共に使用する必要があります。

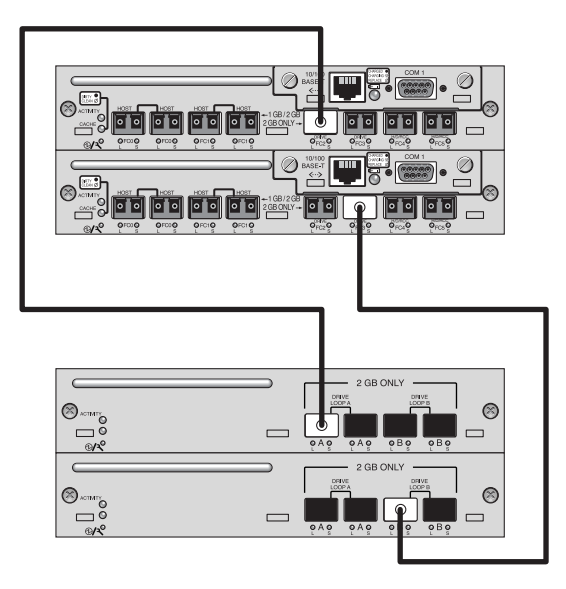

<sup>図</sup> **<sup>25</sup>**1 台の拡張ユニットを組み込む Sun StorEdge 3511 SATA アレイの構成

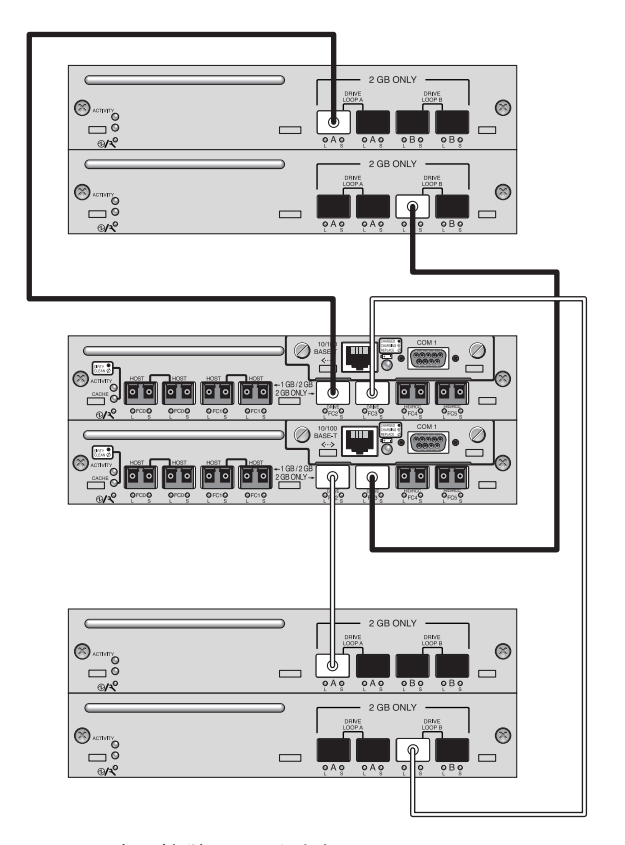

<sup>図</sup> **<sup>26</sup>**2 台の拡張ユニットを組み込む Sun StorEdge 3511 SATA アレイの構成

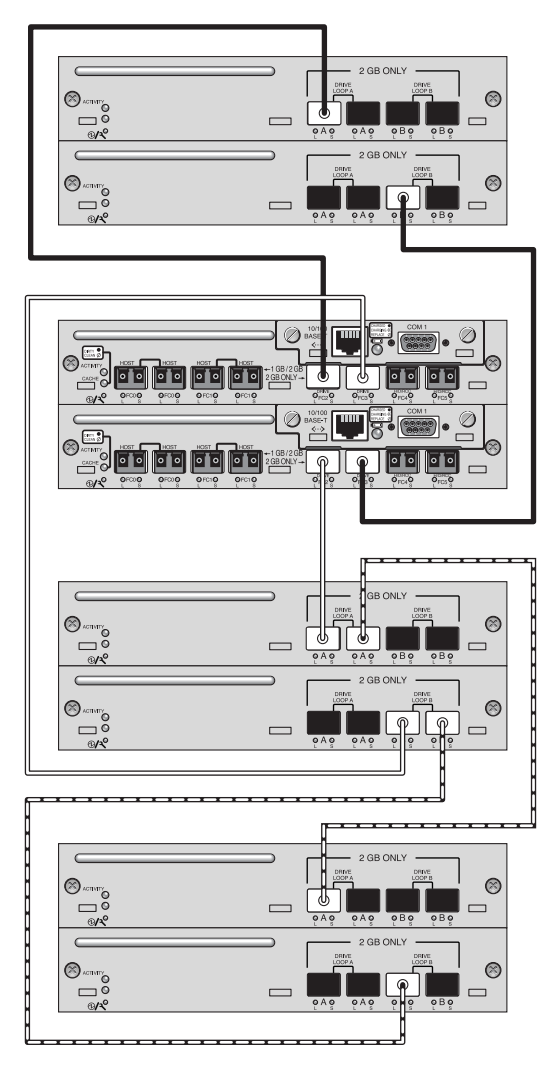

<sup>図</sup> **<sup>27</sup>**3 台の拡張ユニットを組み込む Sun StorEdge 3511 SATA アレイの構成

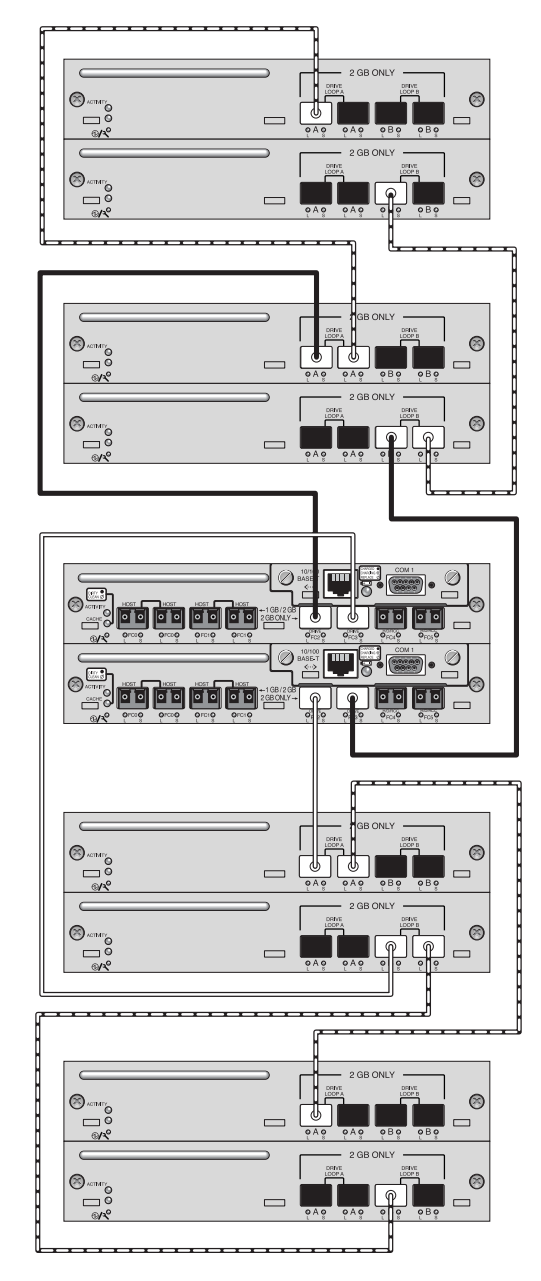

<sup>図</sup> **<sup>28</sup>**4 台の拡張ユニットを組み込む Sun StorEdge 3511 SATA アレイの構成

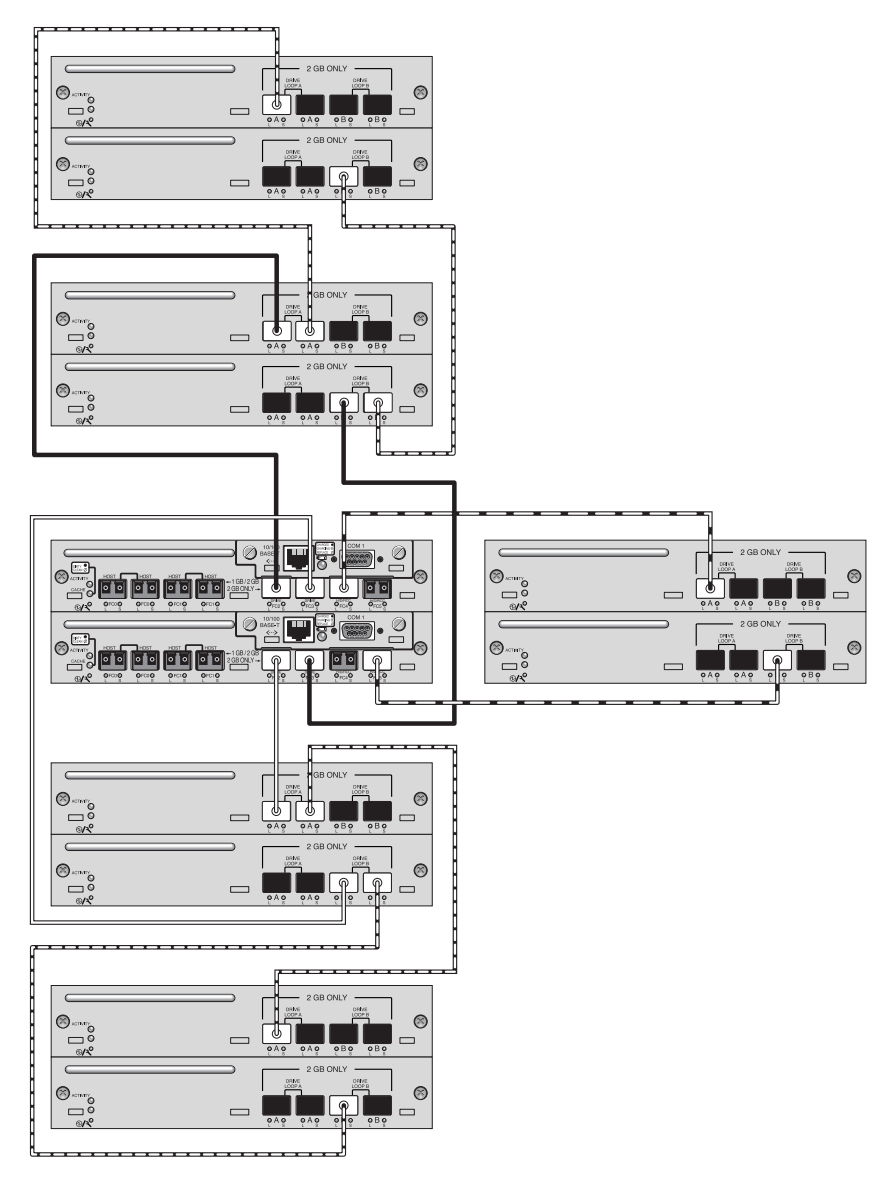

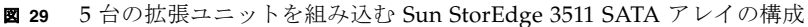

# <span id="page-62-0"></span>まとめ

エントリレベルサーバー、ミッドレンジサーバーおよびエンタープライズサーバーは独自 のストレージ要件を備える広範なアプリケーションに使用されるため、Sun StorEdge 3500 シリーズアレイは柔軟な構成のモジュラーアーキテクチャを特長としています。た とえば、ソリューションは直接接続ストレージ (DAS) として、またはストレージエリア ネットワーク (SAN) の一部として展開することができます。構成の基本設定には、RAID 保護レベル、シングルコントローラまたは冗長コントローラ、合計ストレージ容量、マル チパスなどが含まれます。

モジュール性と柔軟性により、Sun StorEdge 3500 シリーズアレイのストレージソリュー ションは、特有の環境にも迅速かつ容易に適応することができます。